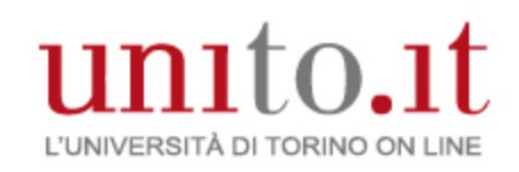

# Tecnologie digitali per il suono e l'immagine 2020/21

Vincenzo Lombardo Corso di Laurea in DAMS Università di Torino

Mutuato in parte da Elaborazione audio e musica

(Laurea Magistrale di Informatica)

# Elaborazione di immagini

I filtri Digital Image Processing

## Tre livelli di image processing: basso livello

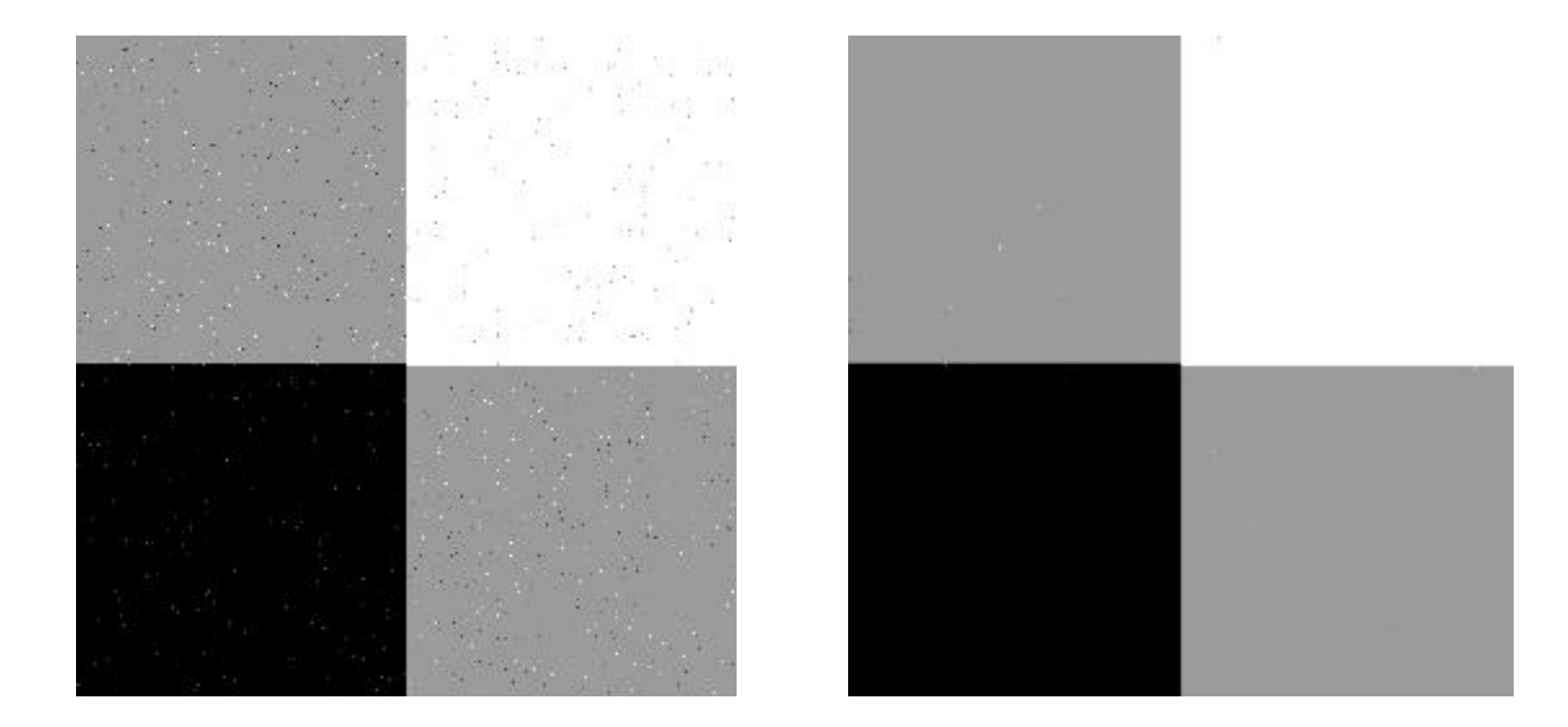

Filtro di smoothing

## Tre livelli di image processing: medio livello

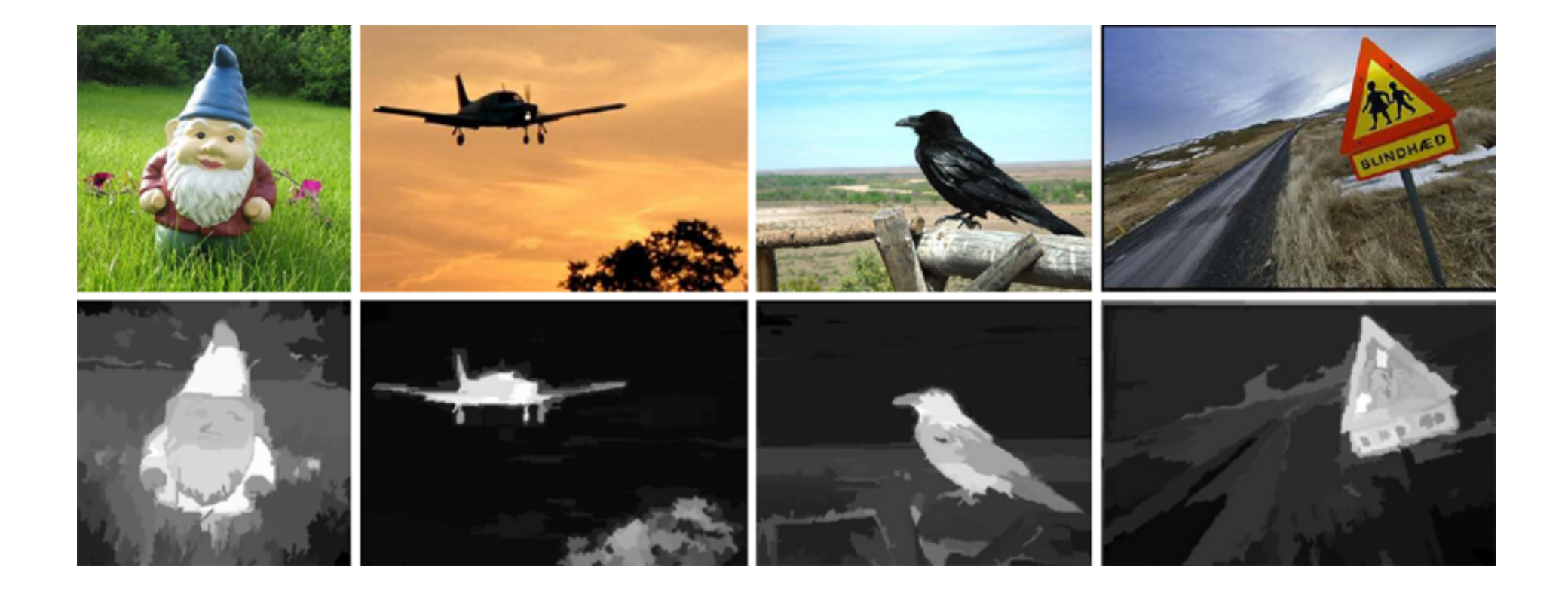

Contrast saliency region detection, CVPR 2011

## Tre livelli di image processing: alto livello

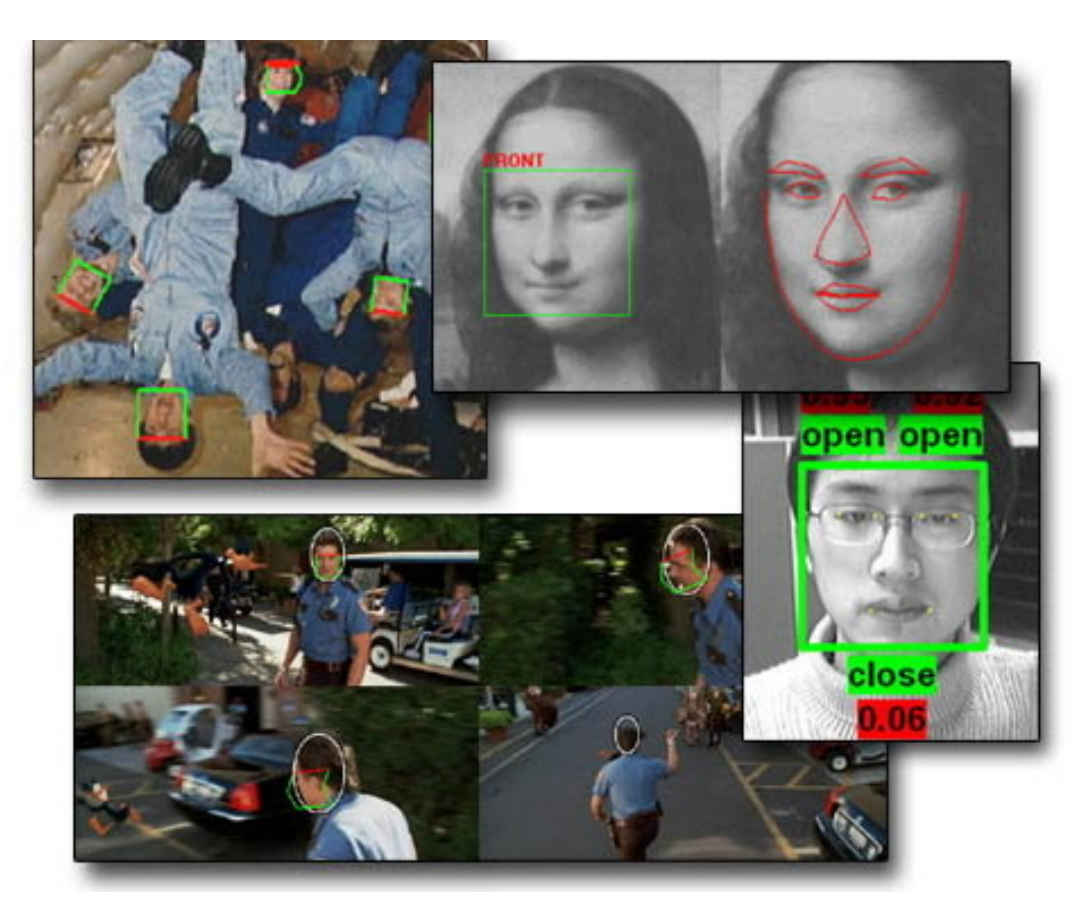

http://media.cs.tsinghua.edu.cn/~imagevision/

#### Elaborazione di immagini

Da f(x,y) a g(x,y) pixel trasformati secondo un determinato algoritmo

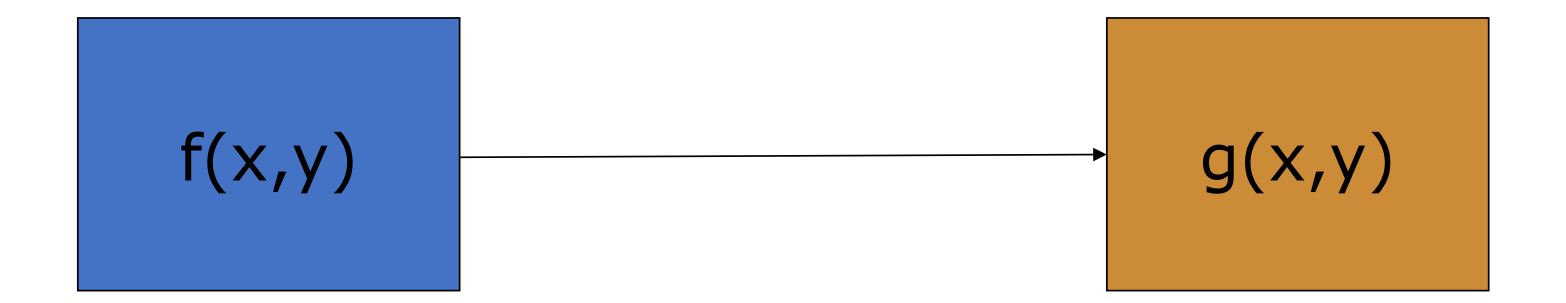

## Scopi dell'elaborazione

- Aumento/ottimizzazione contrasto
- Eliminazione disturbi / Riduzione rumore
- Aumento nitidezza/Esaltazione particolari
- Ingrandimento
- Estrazione di informazione
- Perlopiù miglioramenti dell'immagine (dipendenza dall'applicazione)

## Tipi di elaborazione

- elaborazioni puntuali
- elaborazioni locali
- elaborazioni globali
- elaborazioni nel dominio trasformato

#### Elaborazioni puntuali

Valore di un pixel in g(x,y) funzione del valore dello stesso pixel in f(x,y)

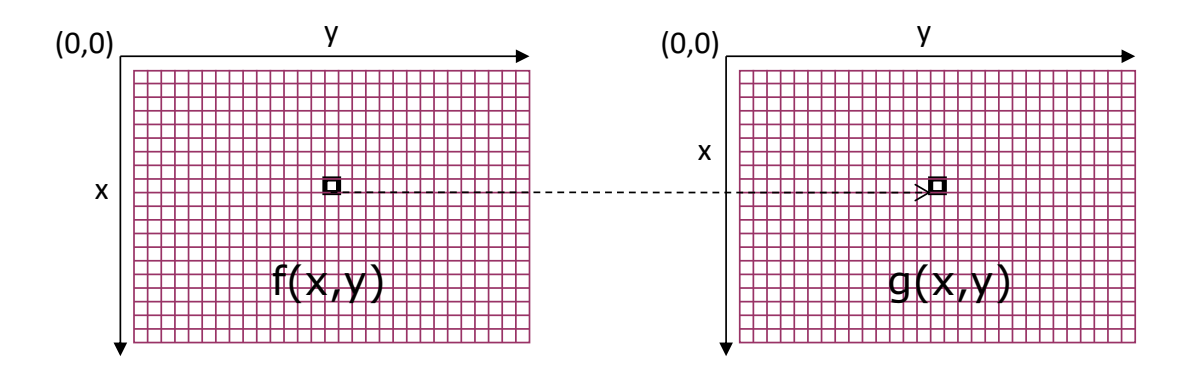

Esempio: riduzione dei livelli di grigio o di colore (GIMP: Posterization)

#### Elaborazioni locali

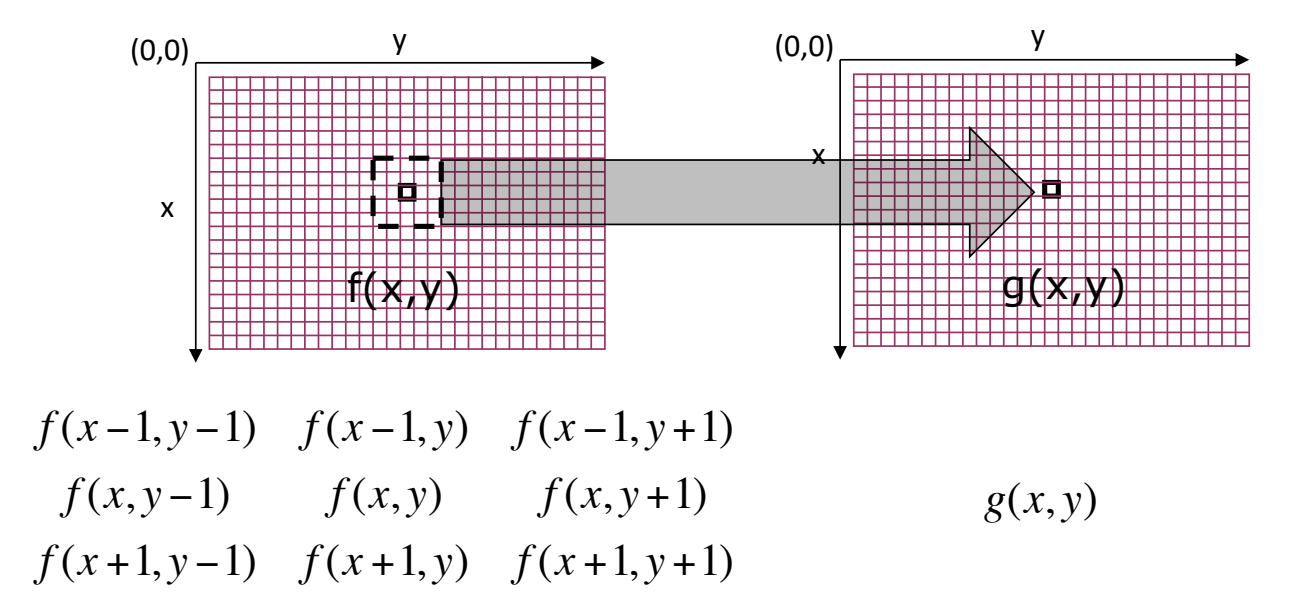

#### Esempio GIMP: Filtri -> Sfocatura gaussiana

## Elaborazioni globali

Valore di luminanza di un pixel funzione dei valori di tutti i pixel Pixel modificato in base all'istogramma

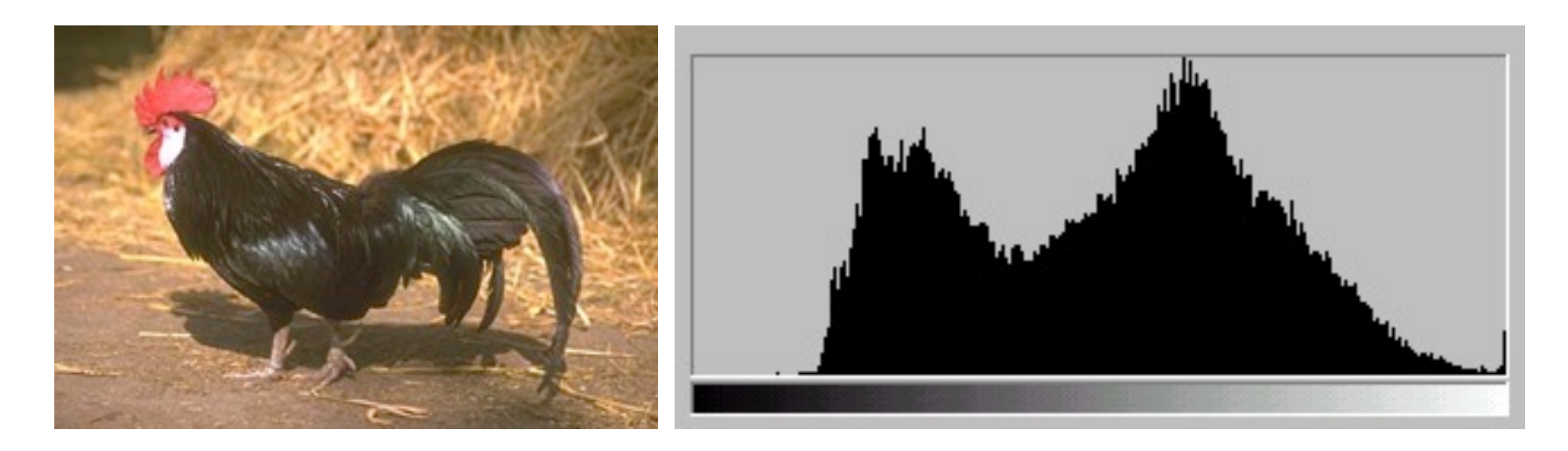

Esempio GIMP: Finestre agganciabili -> Istogramma

# Operazioni spaziali

Operazioni sui pixel: basate su singolo pixel, basate su intorno e trasformazioni spaziali geometriche

# Elaborazioni puntuali

#### Filtraggi puntuali

- Utilizzo di tabelle di conversione LUT
- LUT = funzione di trasformazione del valore r di f(x, y) al valore s di  $g(x,y)$
- Andamento del grafico corrisponde al tipo di funzione di trasformazione

#### Schema applicazione LUT

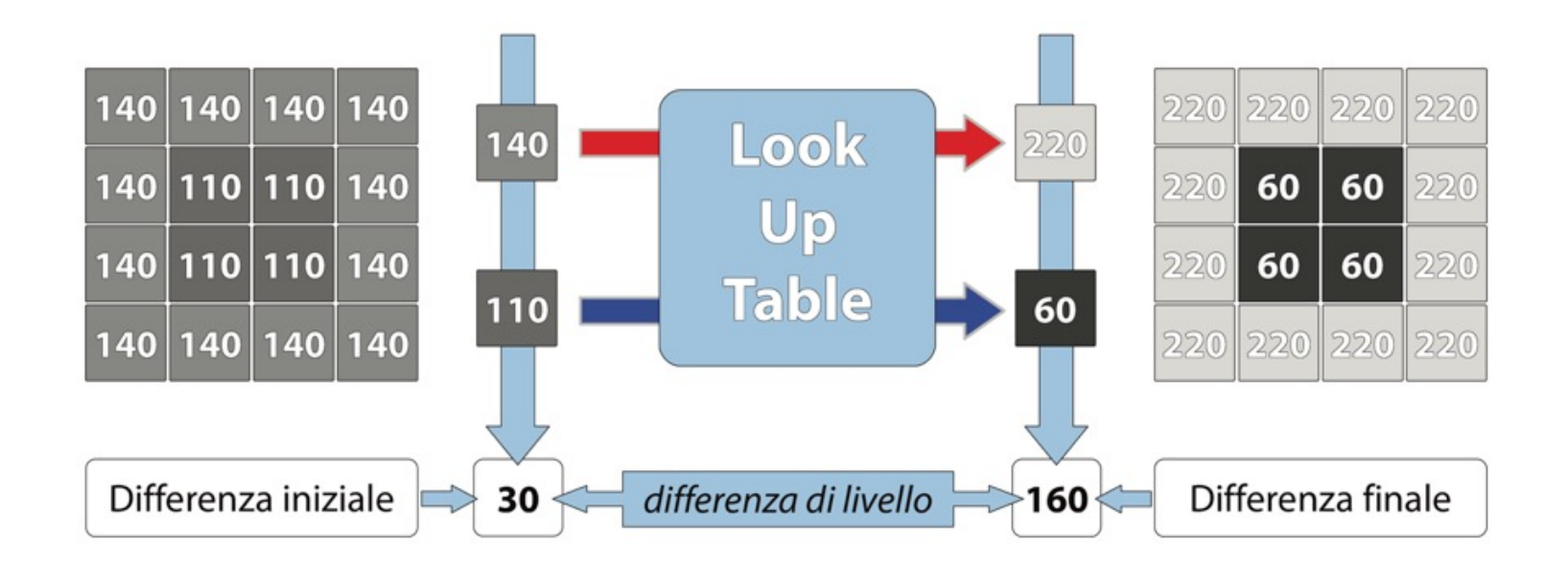

Esercitazione GIMP: Colori -> Curve

#### LUT identità

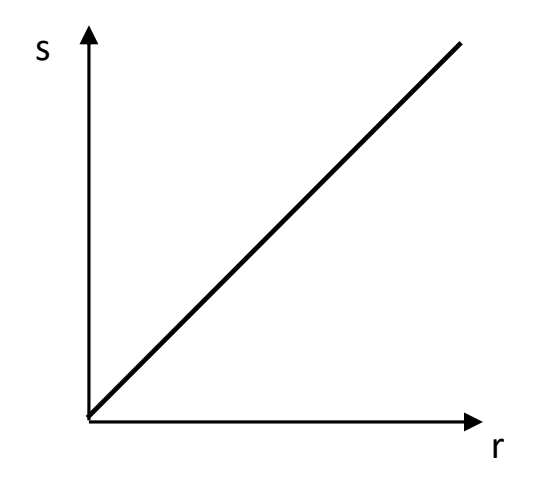

Identità: lascia invariati i livelli di luminanza.

#### LUT di inversione

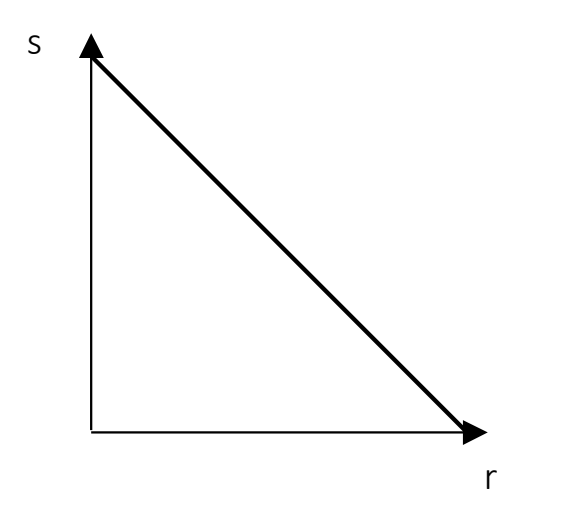

Inversione: inverte tutti i valori dei pixel dell'immagine; quelli chiari diventano scuri e viceversa.

#### LUT logaritmica

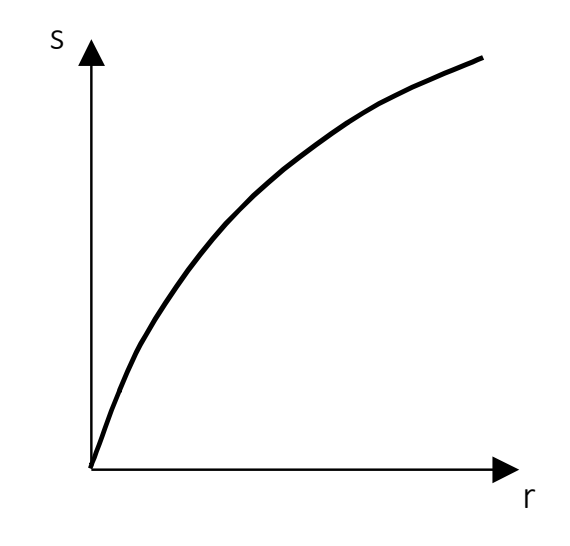

A valori bassi di r corrispondono valori più elevati di s. L'immagine filtrata diventa più chiara.

#### LUT esponenziale

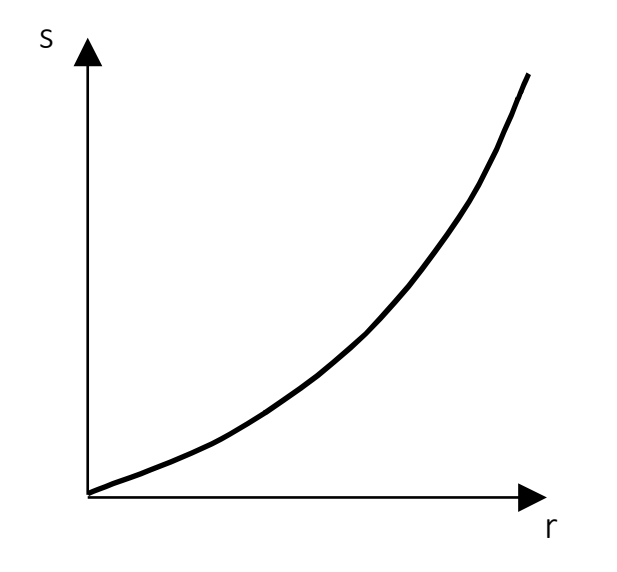

Ha un comportamento opposto al precedente; a valori alti di r corrispondono valori più bassi di s.

#### LUT gamma

#### $s = (2<sup>n</sup>-1) (r/(2<sup>n</sup>-1))<sup>\gamma</sup>$  $\gamma = \{ = 1 \text{ id}, < 1 \text{ exp}, > 1 \text{ log} \}$

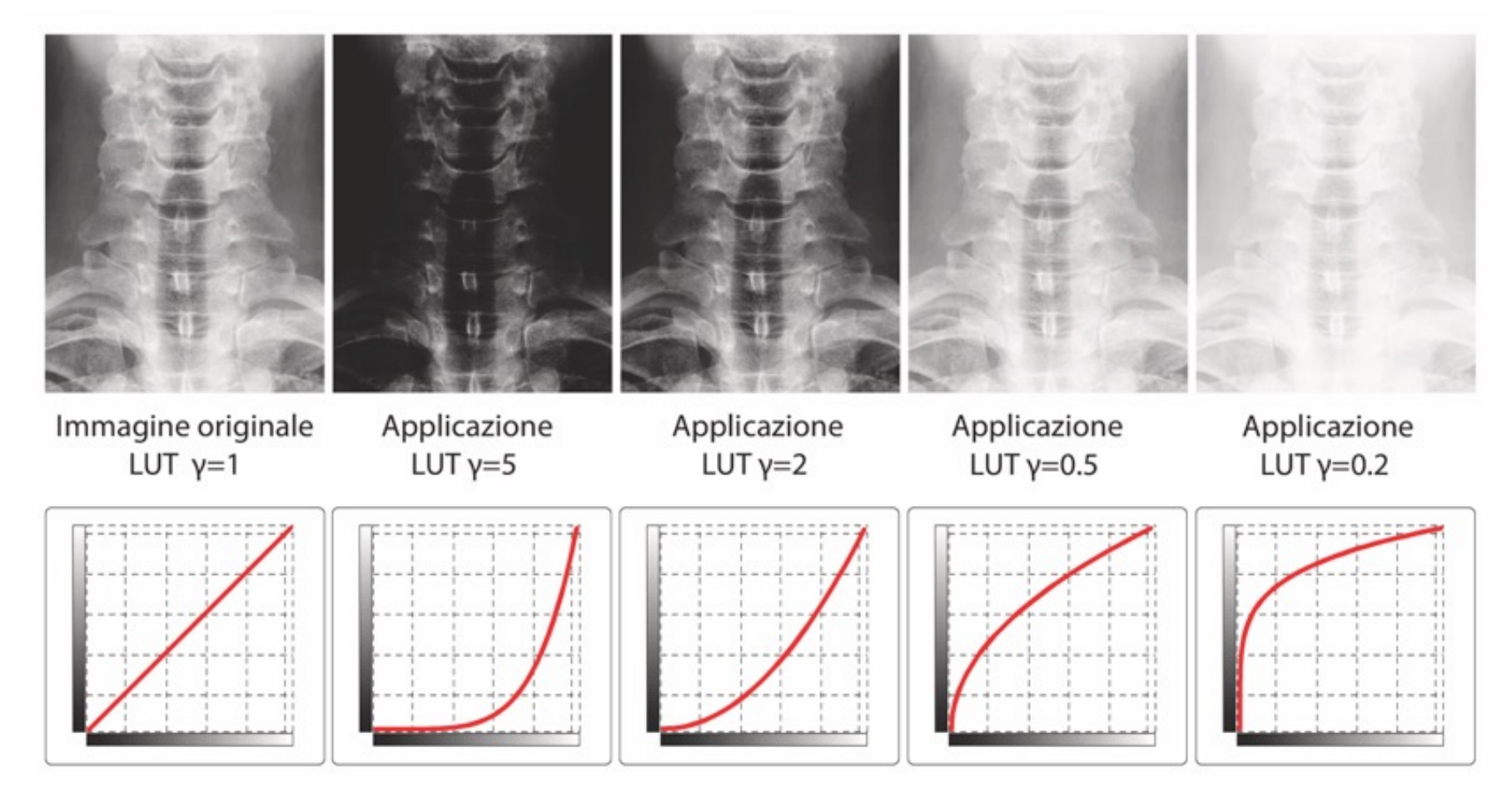

#### LUT a scala

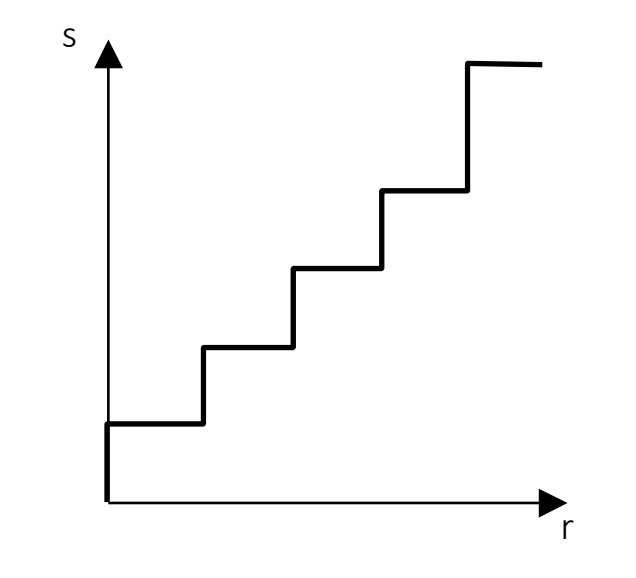

Accorpa i livelli di luminanza. L'effetto è l'introduzione di falsi contorni, linee con lo stesso valore di intensità (isolinee).

## LUT a rampa

Azzera i livelli di luminanza da 0 a  $x_1$ Esalta quelli tra  $x_1$  a  $x_2$  (stretching) Valore massimo per livelli tra  $x_2$  e max

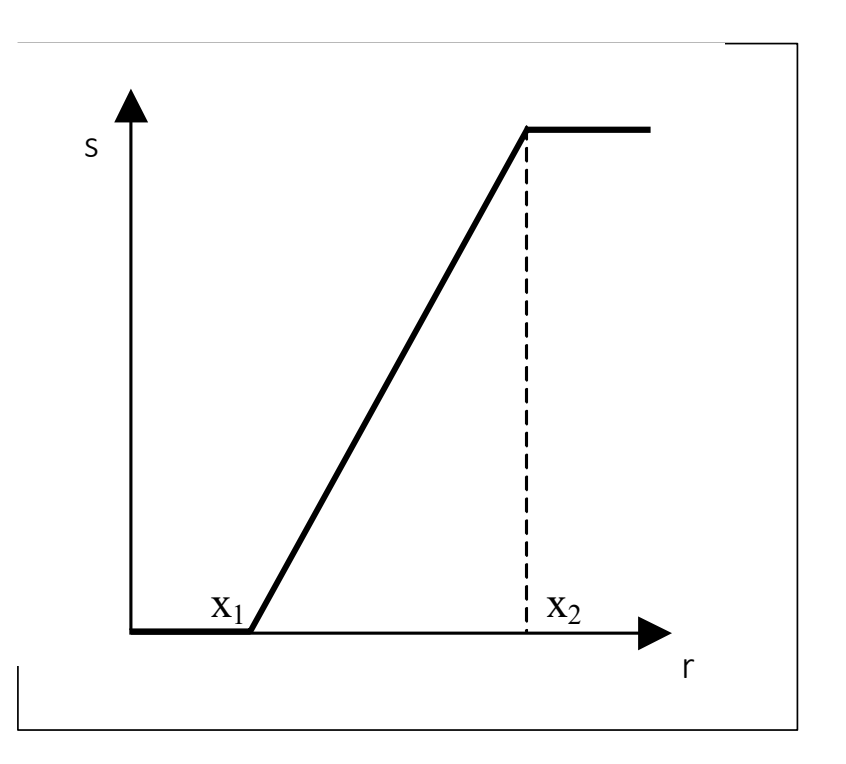

Utilità pratica:

livelli bassi e alti di luminanza no contenuto informativo (annullati)

livelli medi aumenta la dinamica (meglio i particolari)

## LUT sigmoide

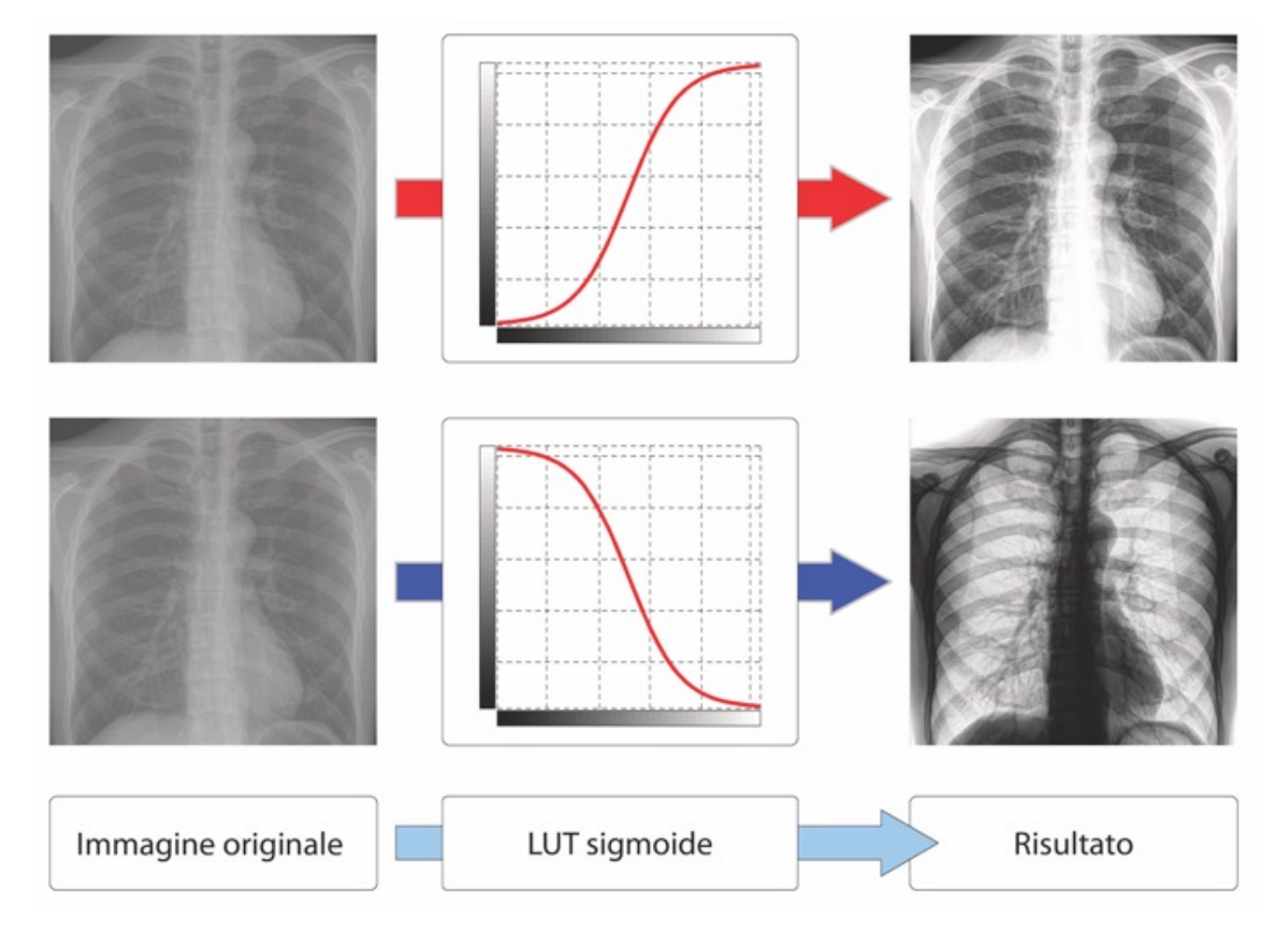

#### LUT di binarizzazione

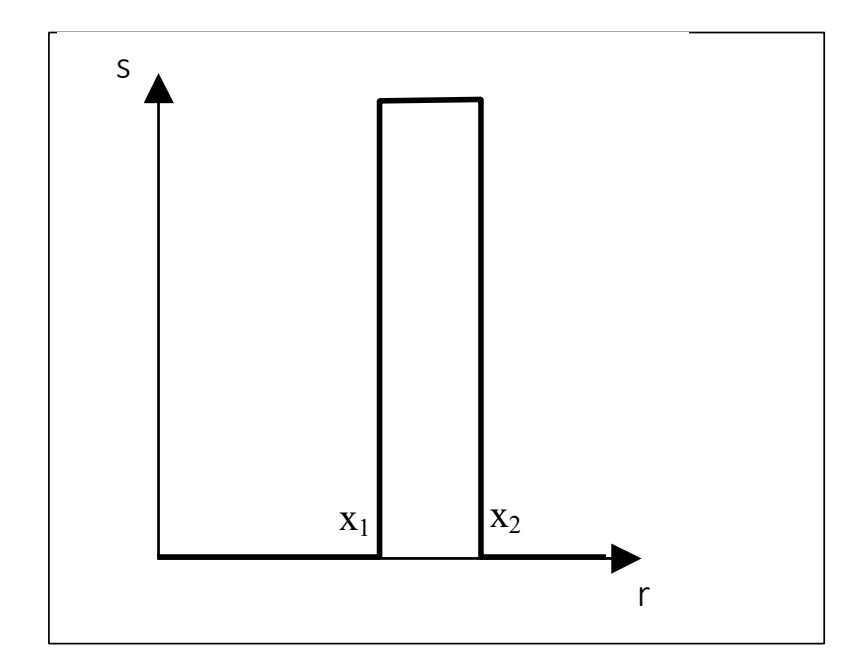

Da immagine originale a due soli livelli di luminanza;

pixel tra 0 e  $x_1$  a 0 (nero), tra  $x_1$  e  $x_2$  al max (bianco) tra  $x_2$  e max a 0 (nero)

#### LUT generica

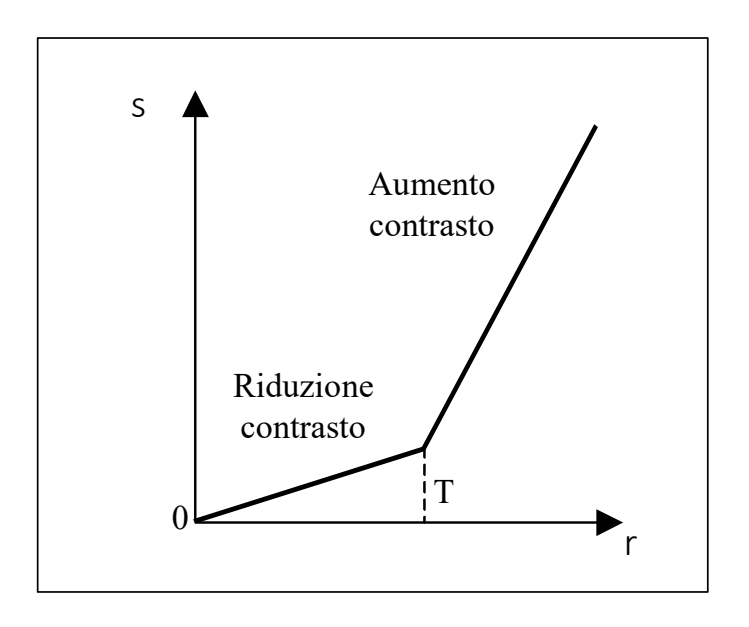

- da 0 fino a soglia *T* riduzione del contrasto;
- da soglia *T* fino alla fine, aumento del contrasto.

## Tecnica degli pseudo-colori

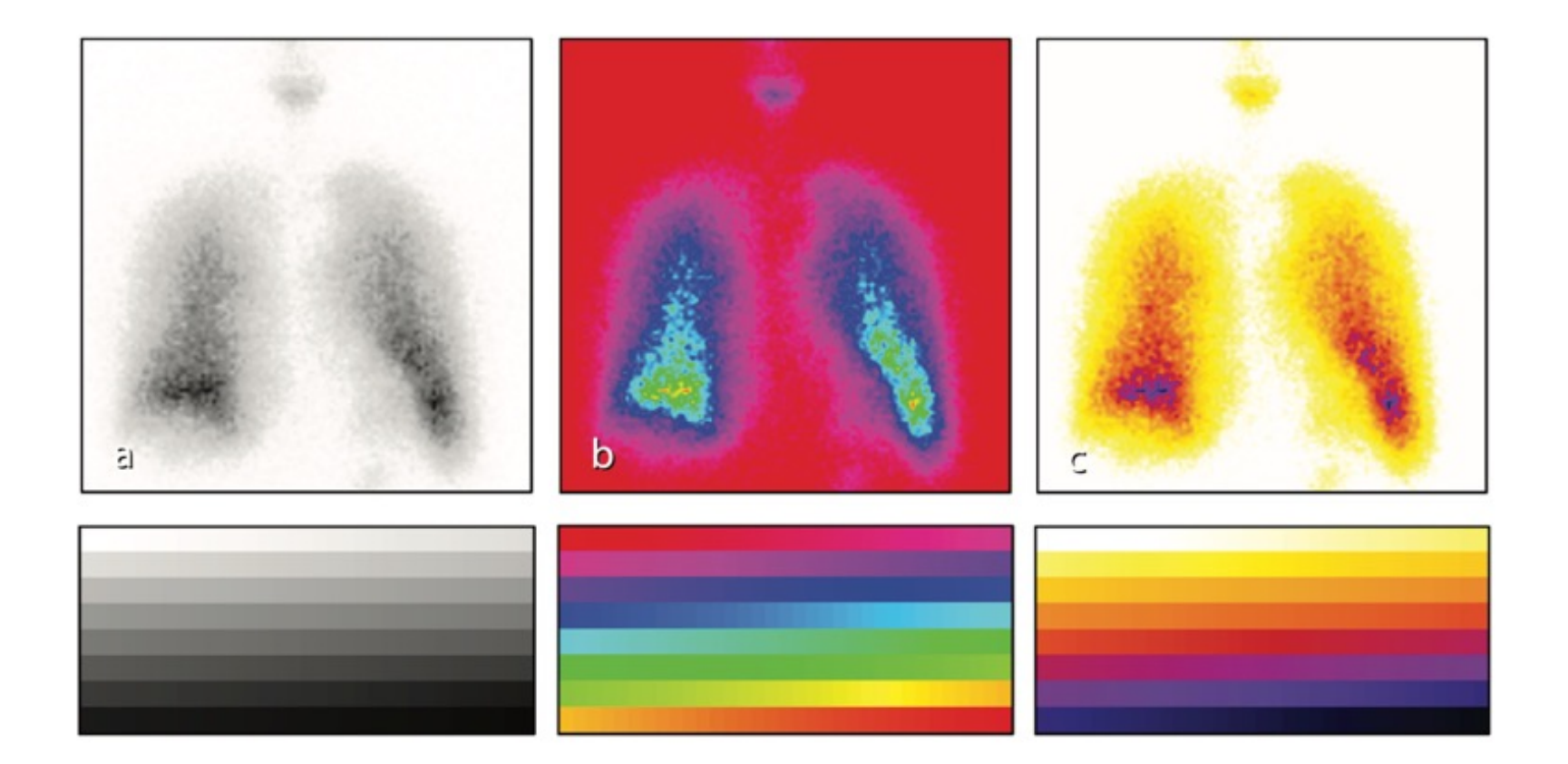

# Operazioni algebriche

 $s(x,y) = g(x,y) + h(x,y)$  $d(x,y) = g(x,y) - h(x,y)$  $p(x,y) = g(x,y) * h(x,y)$  $v(x,y) = g(x,y) / h(x,y)$ 

#### Sommatoria di rumore per ridurre il rumore

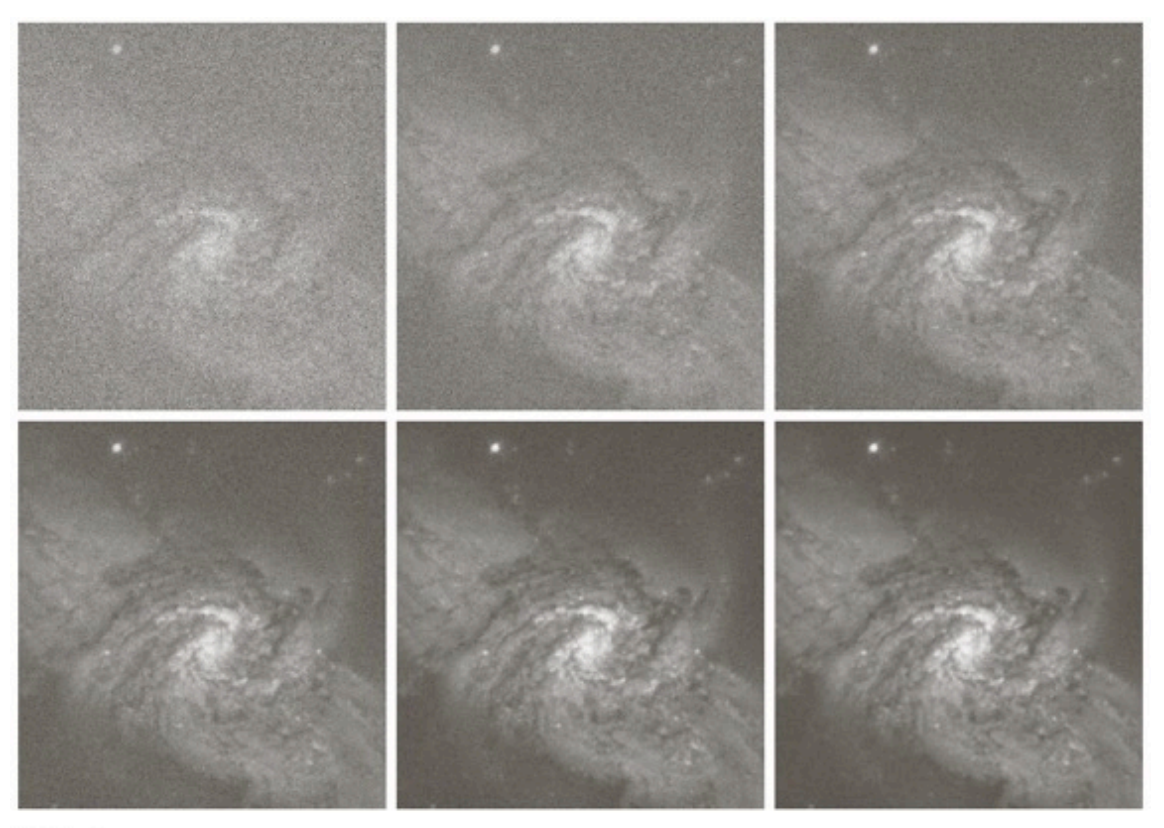

#### abc Esempio GIMP: Modalità somma (NB. Ridurre luminosità)

FIGURE 2.26 (a) Image of Galaxy Pair NGC 3314 corrupted by additive Gaussian noise. (b)–(f) Results of averaging 5, 10, 20, 50, and 100 noisy images, respectively. (Original image courtesy of NASA.)

## Sottrazione tra immagini per evidenziare le differenze

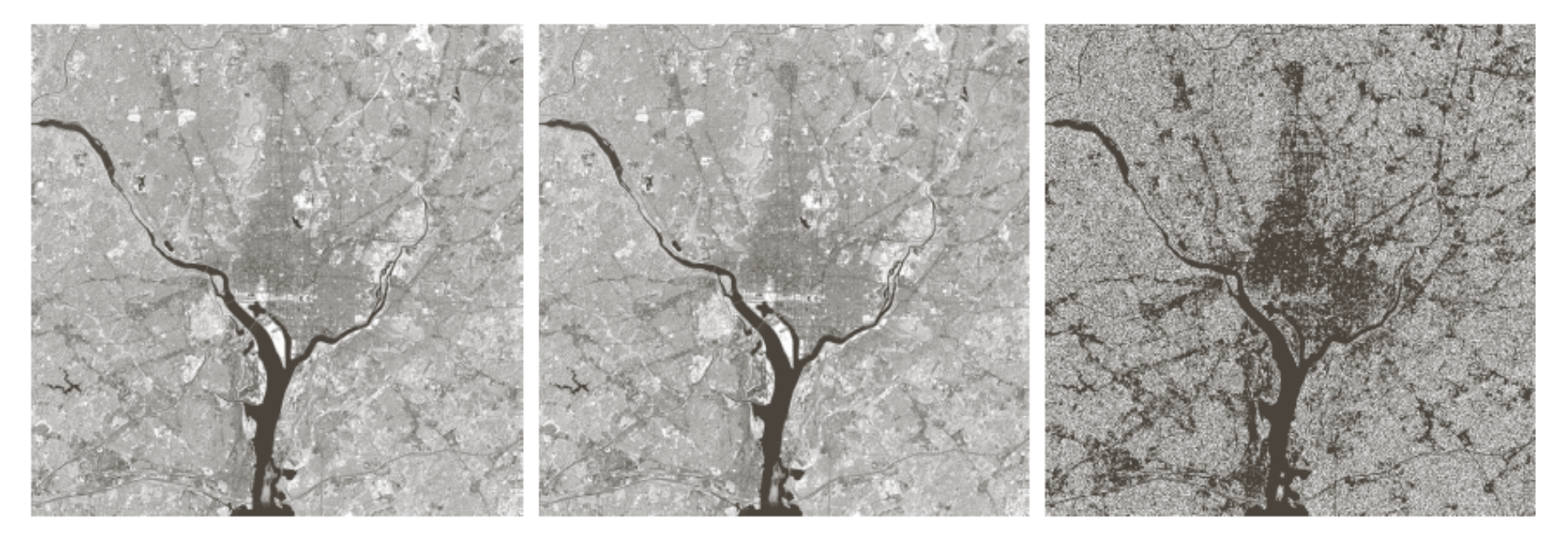

#### a b c

**FIGURE 2.27** (a) Infrared image of the Washington, D.C. area. (b) Image obtained by setting to zero the least significant bit of every pixel in (a). (c) Difference of the two images, scaled to the range  $[0, 255]$  for clarity.

#### Sottrazione

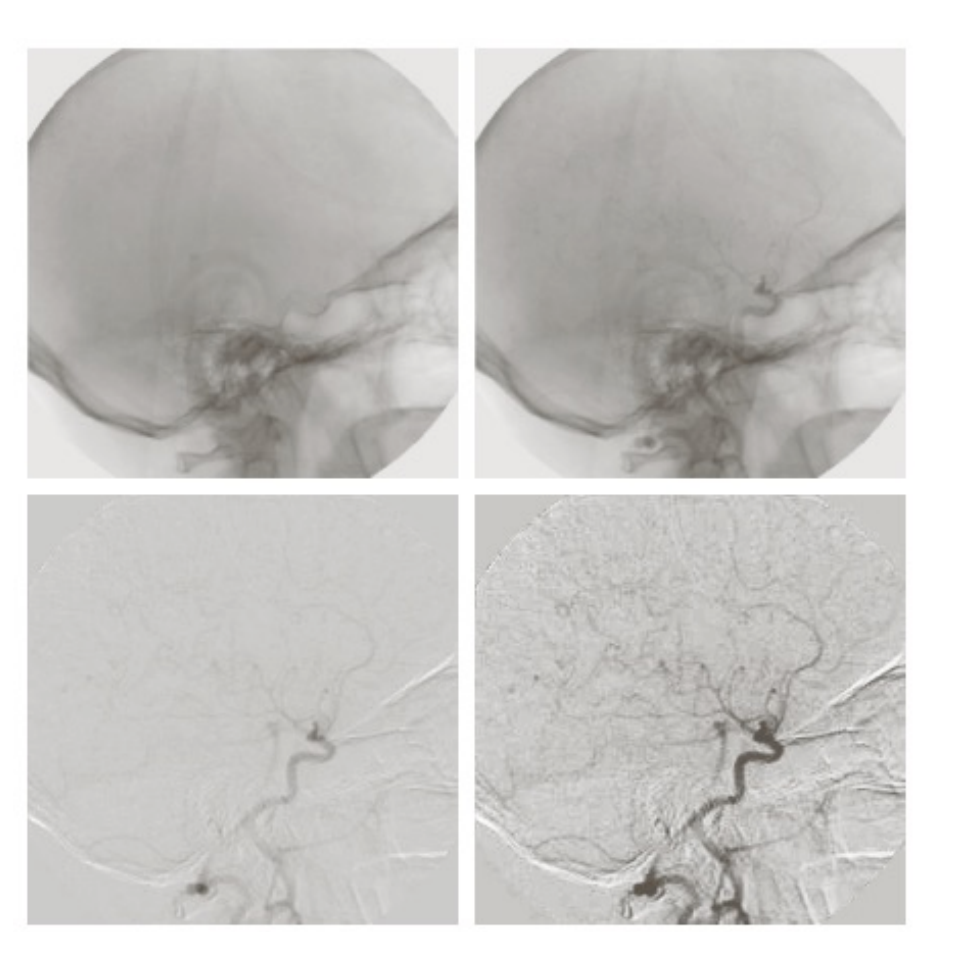

#### $\begin{matrix} a & b \\ c & d \end{matrix}$

#### **FIGURE 2.28**

Digital<br>subtraction angiography.<br>
(a) Mask image.<br>
(b) A live image.  $(c)$  Difference between (a) and  $(b)$ . (d) Enhanced<br>difference image. (Figures (a) and<br>(b) courtesy of<br>The Image Sciences Institute,<br>University<br>Medical Center, Utrecht, The Netherlands.)

#### Moltiplicazione/divisione per shading

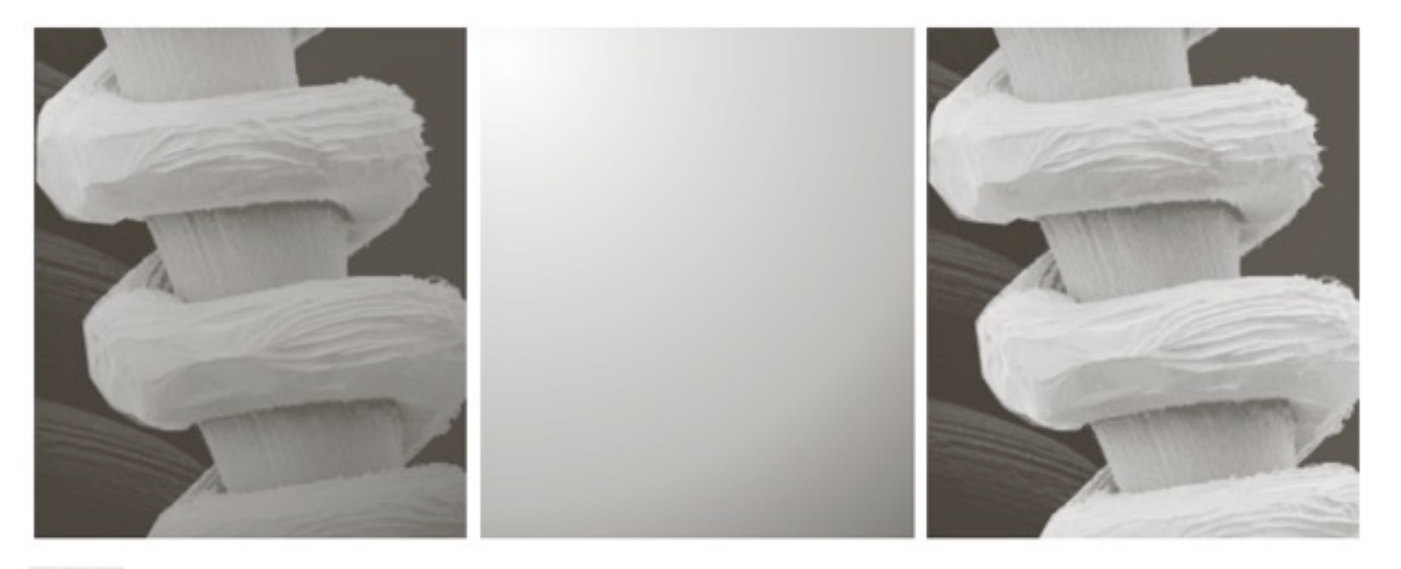

#### abc

FIGURE 2.29 Shading correction. (a) Shaded SEM image of a tungsten filament and support, magnified approximately 130 times. (b) The shading pattern. (c) Product of (a) by the reciprocal of (b). (Original image  $E$ courtesy of Mr. Michael Shaffer, Department of Geological Sciences, University of Oregon, Eugene.)

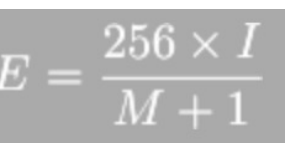

#### In generale, schiarisce l'immagine

#### Esempio GIMP: Gradiente + Modalità divisore

## Moltiplicazione per masking

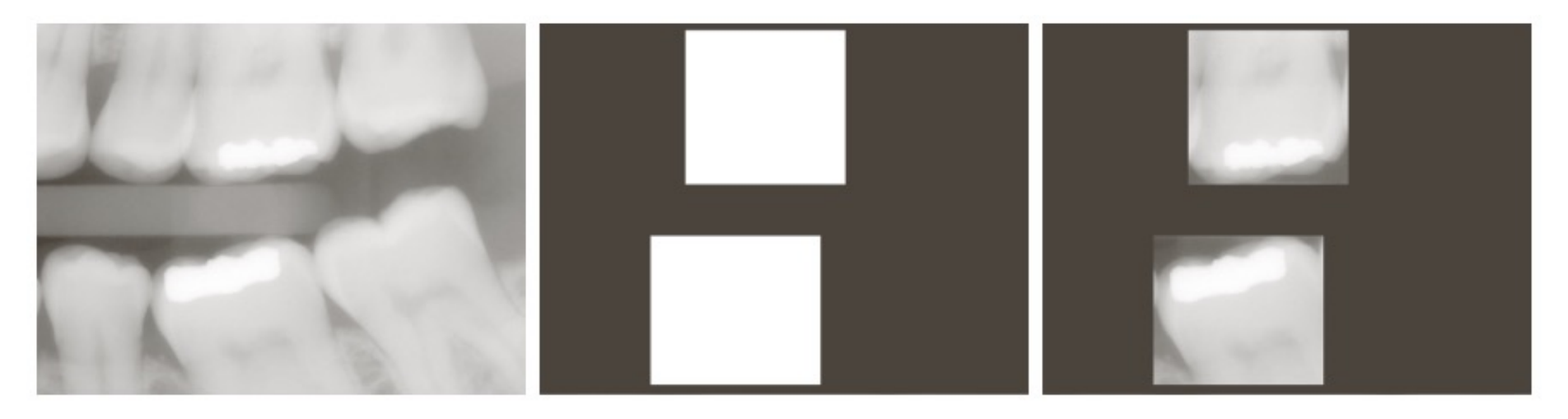

#### a b c

FIGURE 2.30 (a) Digital dental X-ray image. (b) ROI mask for isolating teeth with fillings (white corresponds to 1 and black corresponds to 0). (c) Product of (a) and (b).

Caso binario

Esempio GIMP: Modalità moltiplicatore

## Moltiplicazione per masking

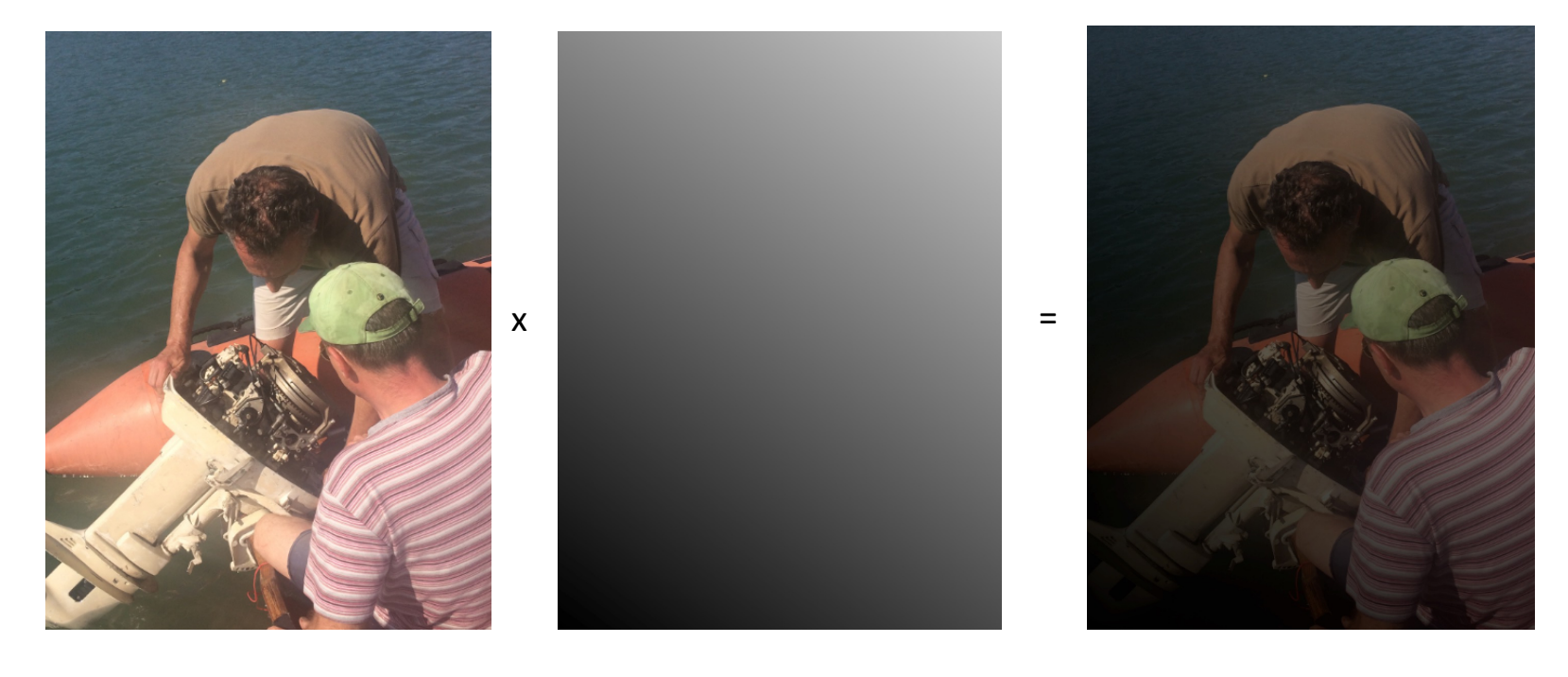

In generale, scurisce l'immagine

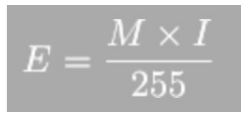

Esempio GIMP: Modalità moltiplicatore

#### Operatori logici

5

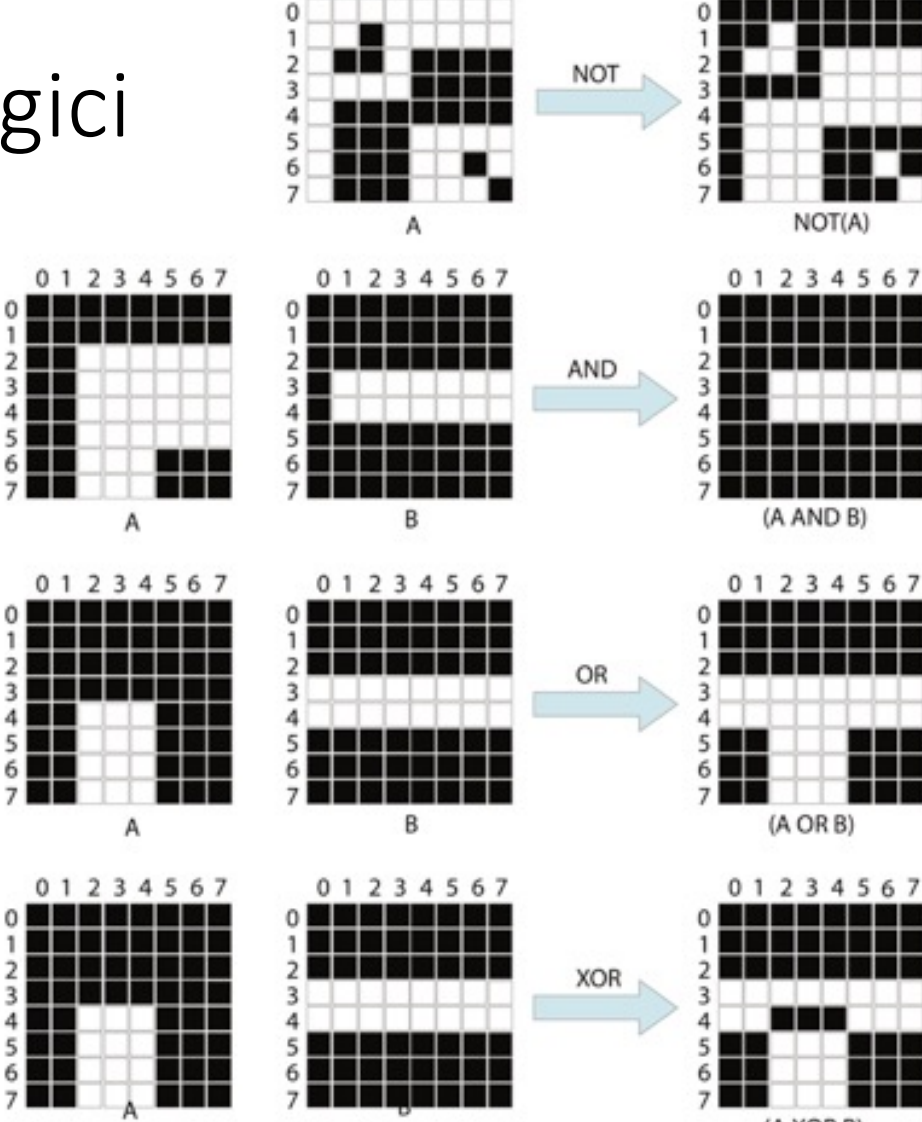

01234567

a ka M M M u n v

01234567

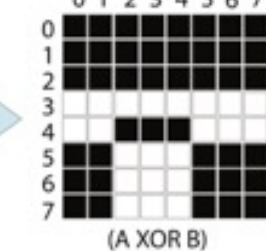

# Operazioni basate sull'intorno

Filtri locali

## Filtraggi locali

- Modificano un pixel in base
	- al suo valore
	- più quelli di un intorno di pixel che lo circonda
- L'intorno, o finestra/maschera, ha dimensione limitata, in genere  $3\times3$ , 5x5 o  $7\times7$
- Cardinalità dispari in modo tale che il pixel in esame si trovi al centro
# Filtri convolutivi

Ogni "vetro", maschera, contiene dei pesi Pesi = coefficienti dei valori dei pixel nell'intorno Prodotti peso-valore sommati

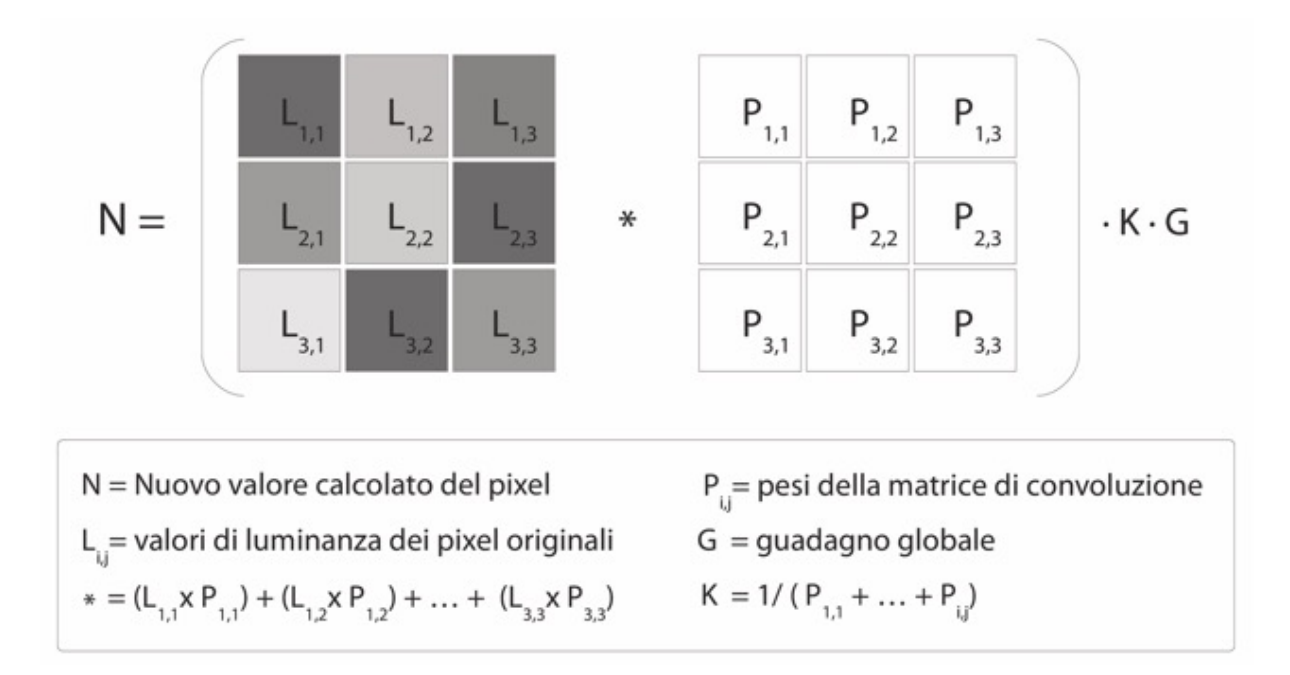

### Esempio di media locale

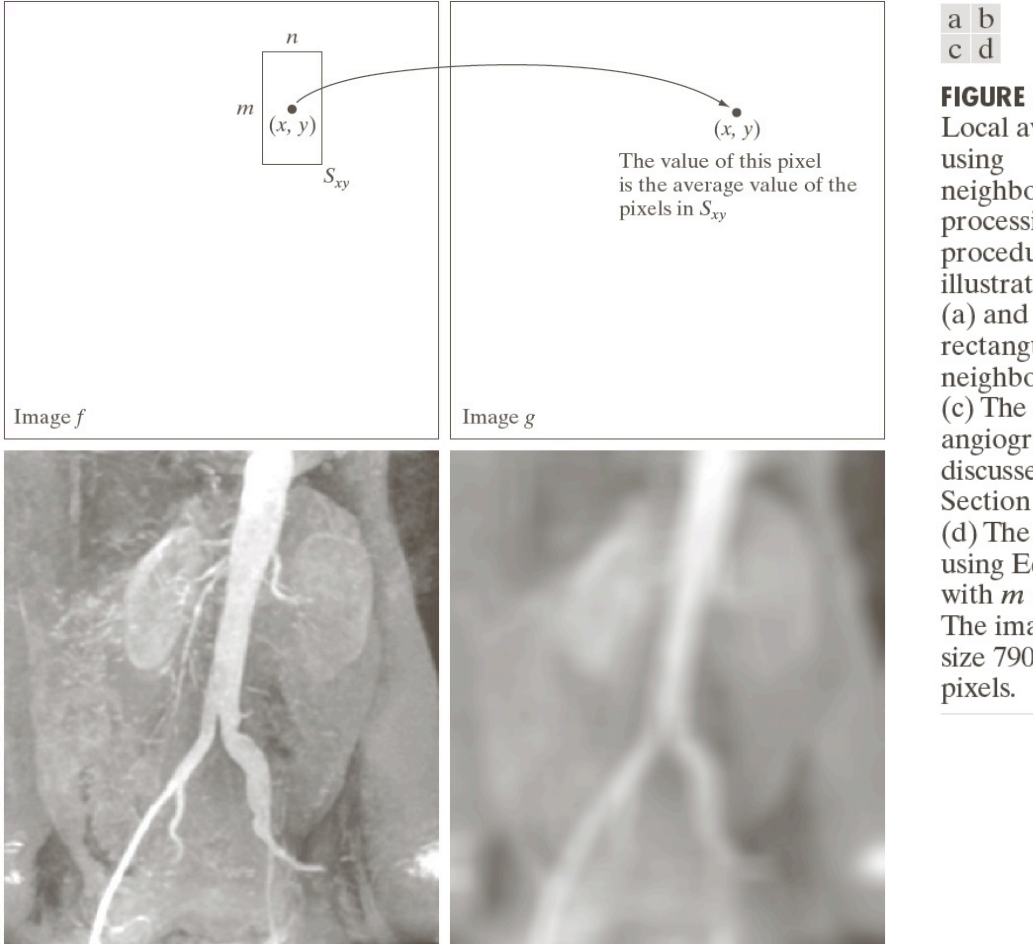

**FIGURE 2.35** Local averaging neighborhood processing. The procedure is illustrated in  $(a)$  and  $(b)$  for a rectangular neighborhood.  $(c)$  The aortic angiogram discussed in Section 1.3.2. (d) The result of using Eq. (2.6-21) with  $m = n = 41$ . The images are of size 790  $\times$  686

#### Smoothing

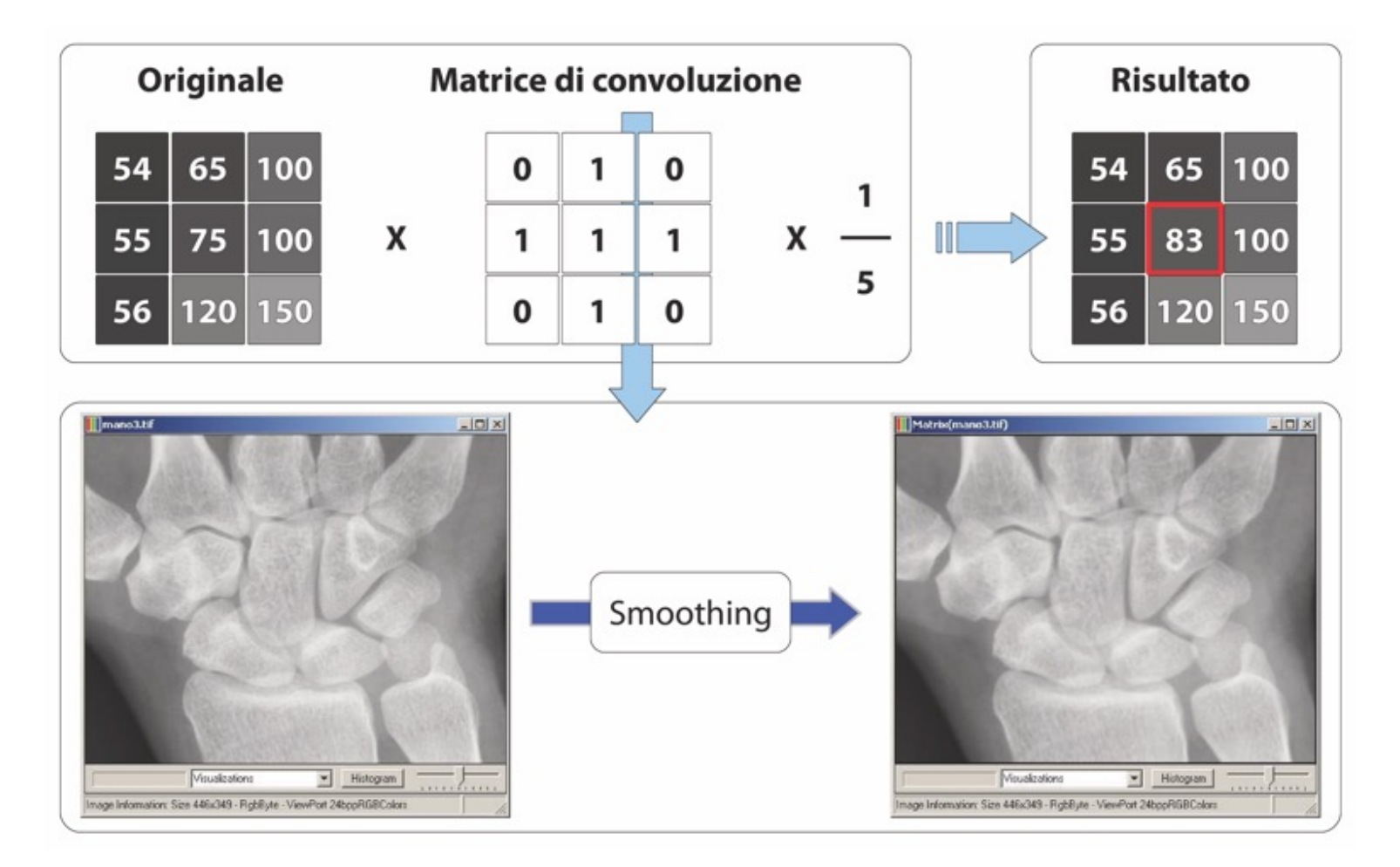

### Sharpening

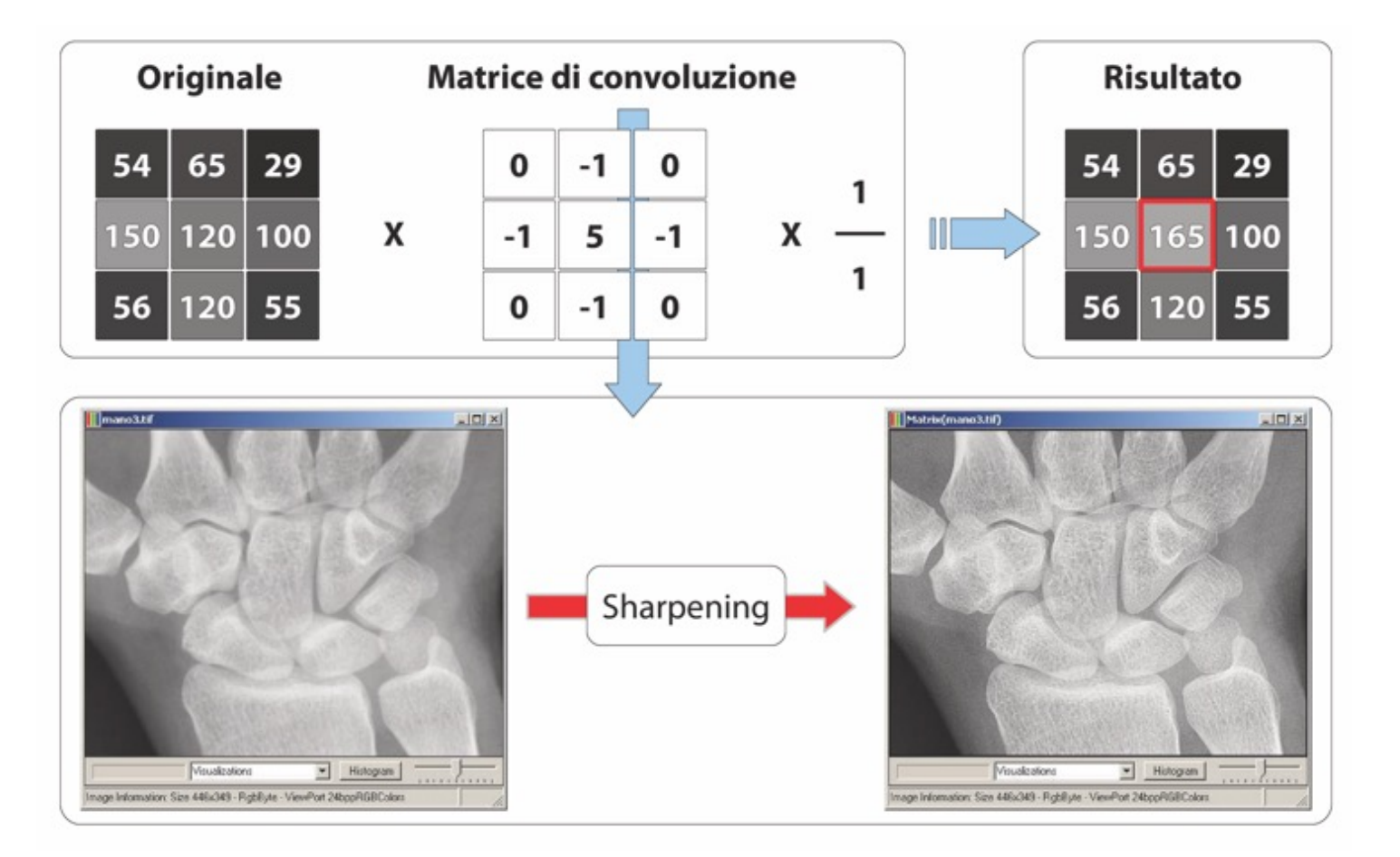

#### Rilevamento e estrazione contorni

- Si esaltano i pixel del contorno, azzerando gli altri
- Caso limite: immagine binarizzata, contorni con max luminanza, altri pixel a valore nullo
- Utile invertire l'immagine per contorni neri su sfondo bianco

# Esempi

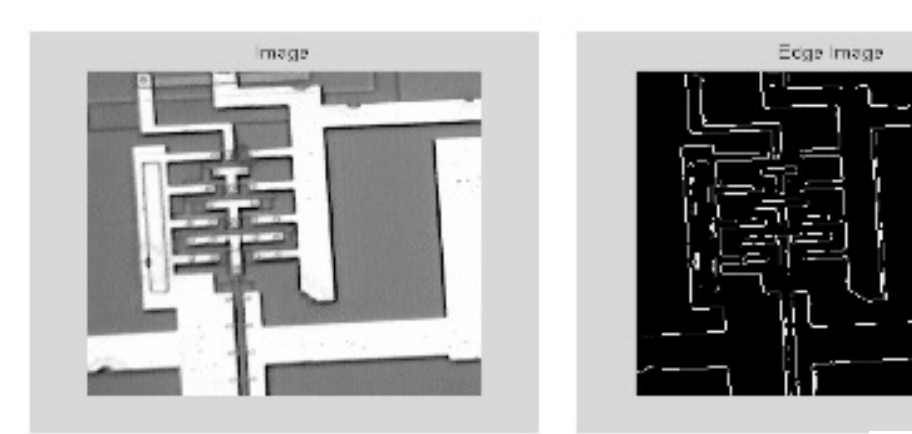

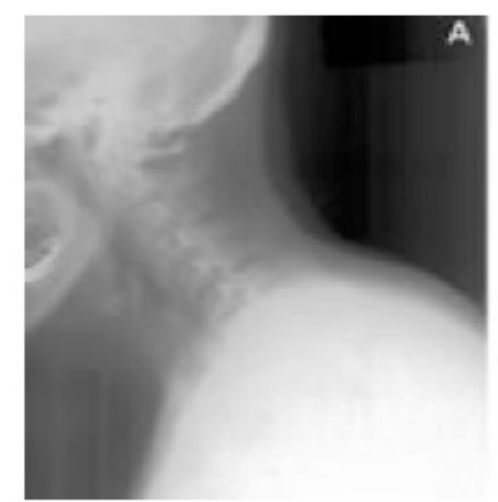

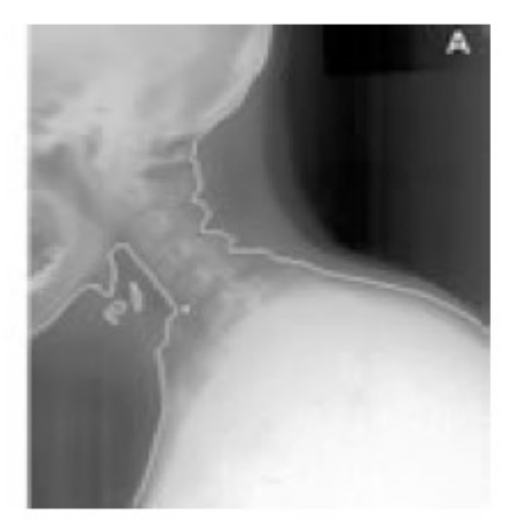

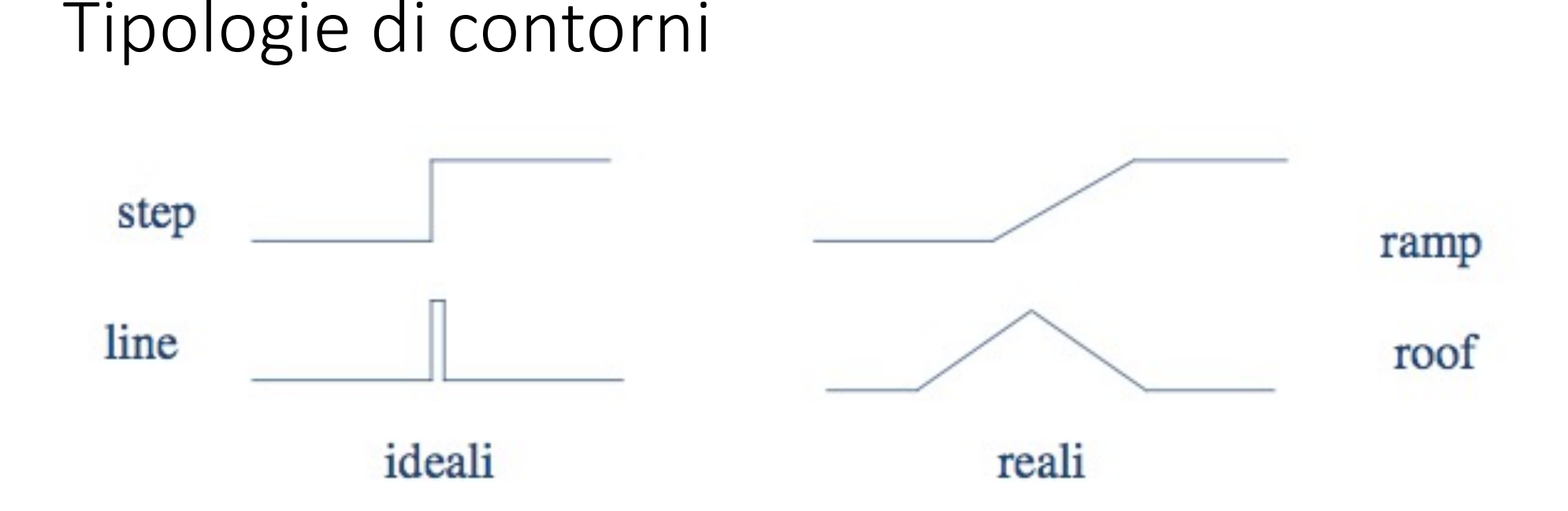

Punto di edge: presenza di variazione significativa locale di intensità Contorno: lista di punti di edge o curva analitica che modella la lista Edge linking: processo di formazione di una lista di edge ordinata

### Estrazione di contorni

- La somma dei pesi è 0
- Quattro direzioni e direzioni complementari
- Per le otto possibili direzioni si sommano le immagini ottenute con i diversi filtraggi

# Operatori del prim'ordine (gradiente)

- Gradiente: quanto varia la derivata prima
- G[f(x,y)] =  $[G_x G_y] = [\delta f/\delta x \delta f/\delta y]$

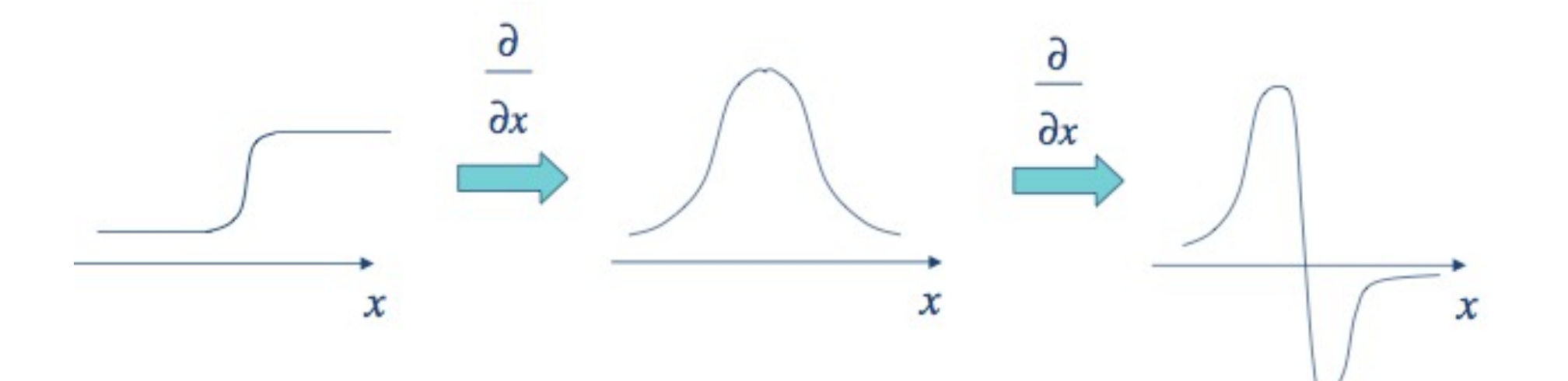

### Operatori classici di edge detection e varianti

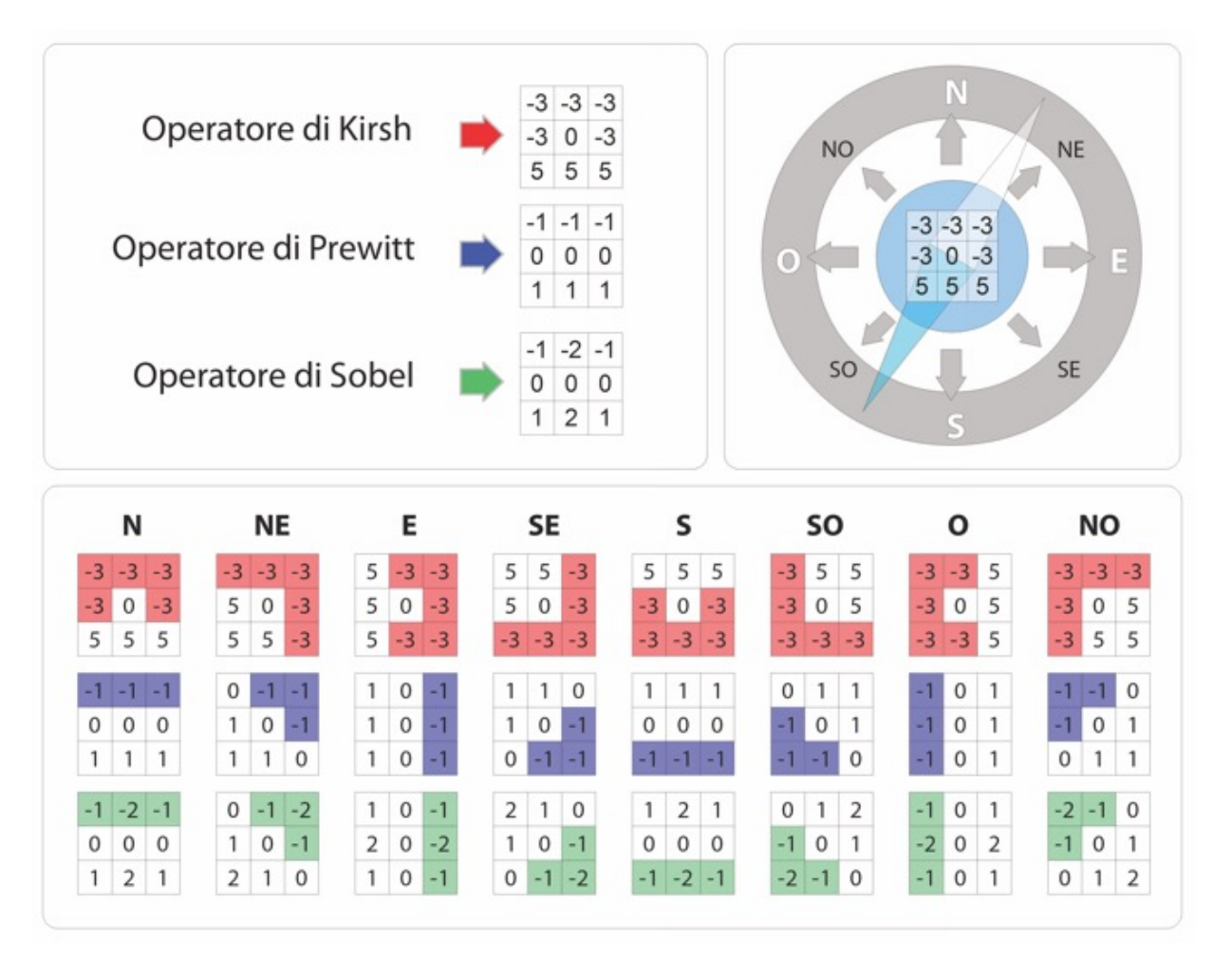

# Operatori di second'ordine (Laplaciano di Gaussiana)

$$
LoG(x,y) = -\frac{1}{\pi \sigma^4} \left[ 1 - \frac{x^2 + y^2}{2\sigma^2} \right] e^{-\frac{x^2 + y^2}{2\sigma^2}}
$$

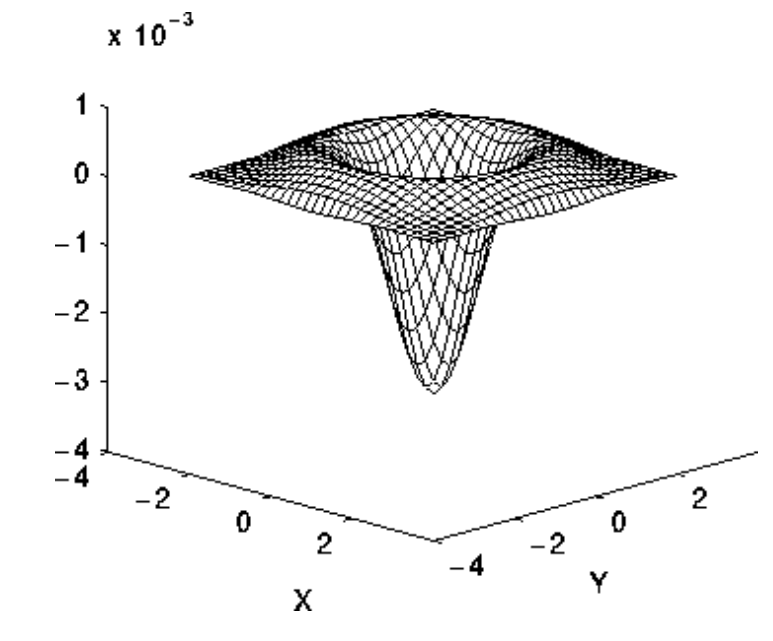

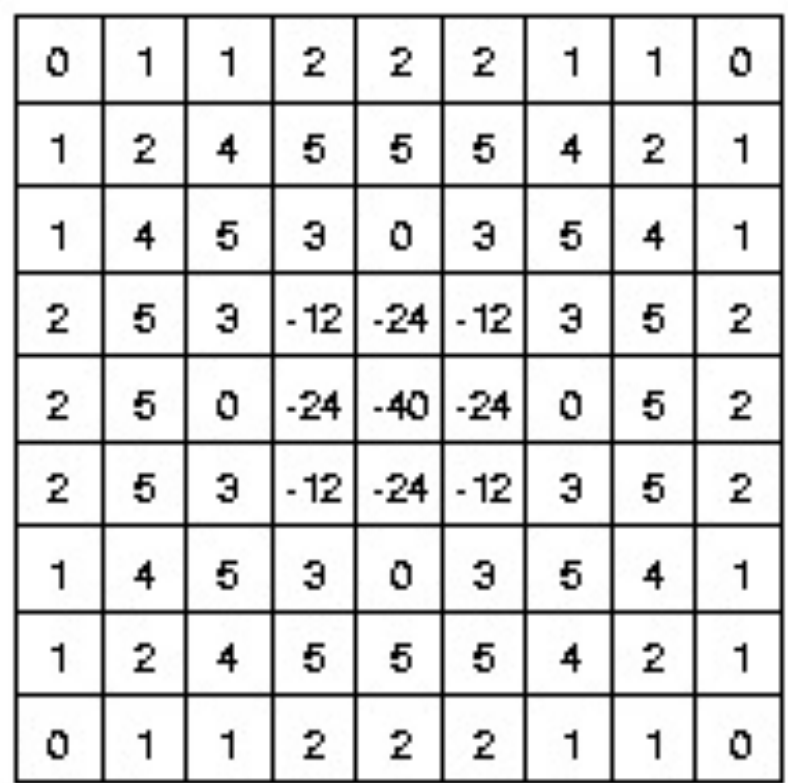

# Esempio

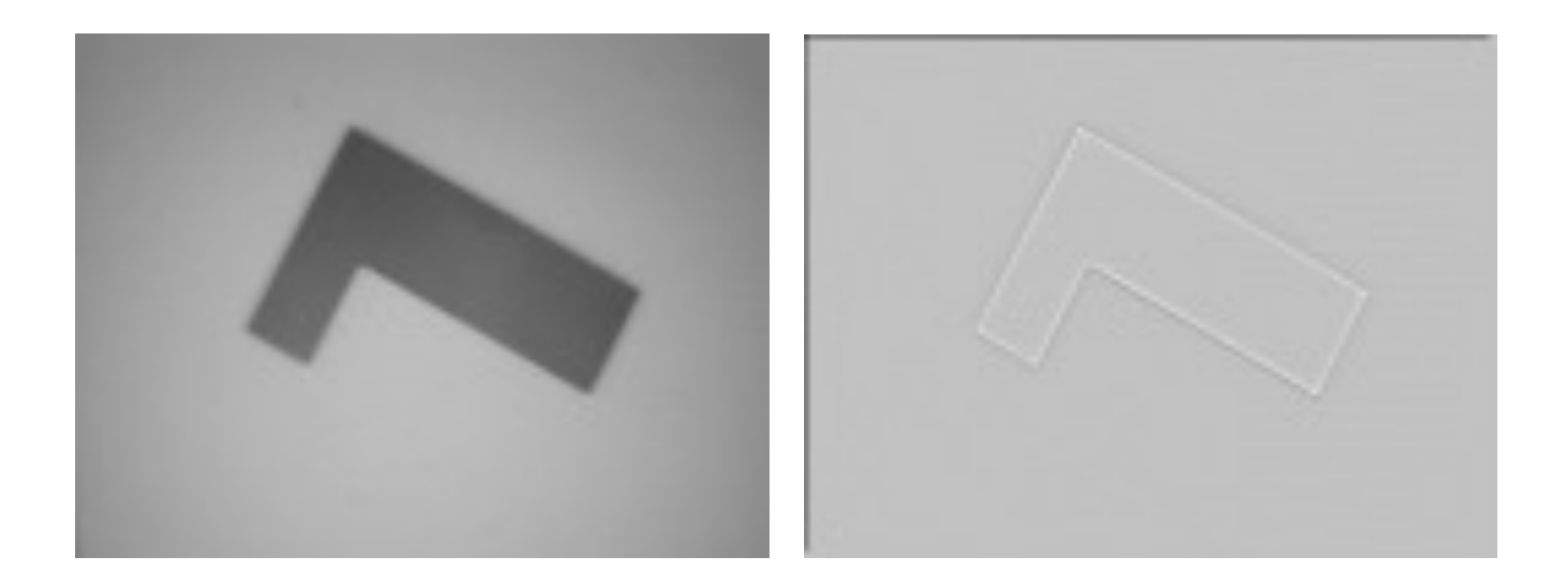

### Esempi di filtraggio

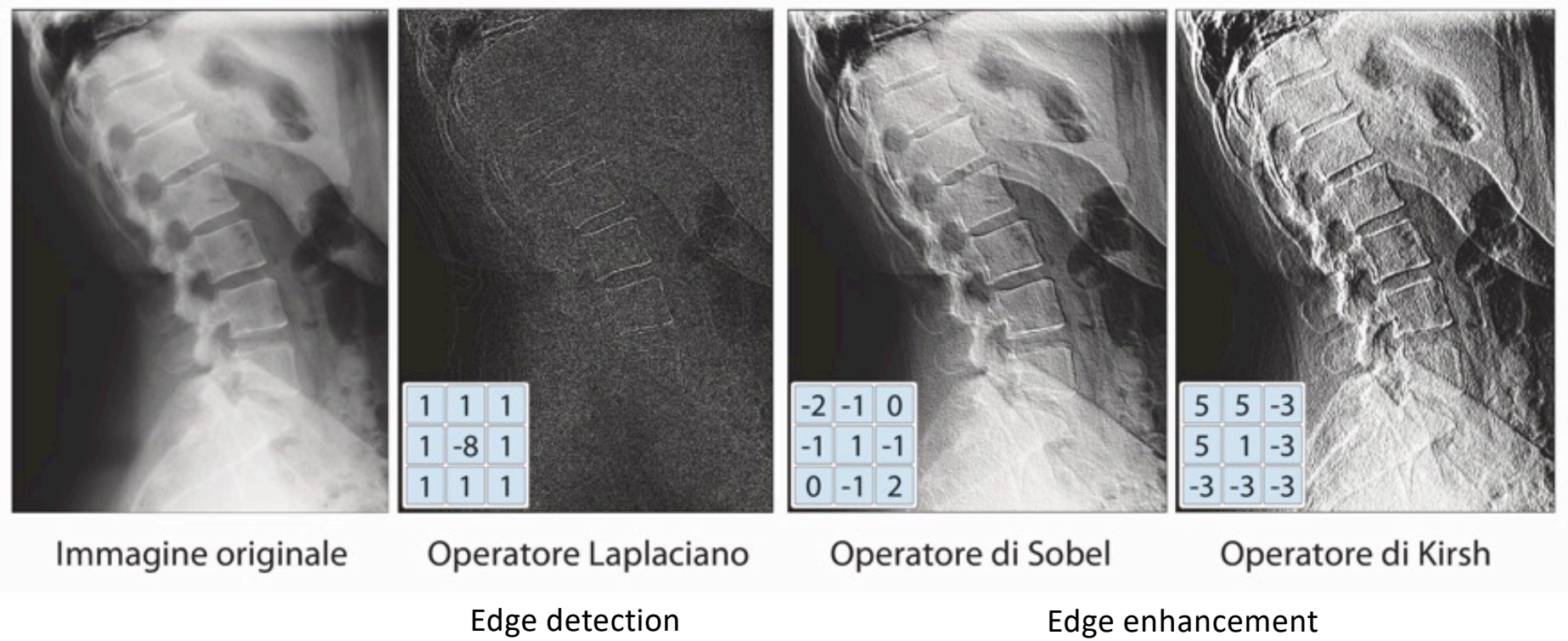

# Esercizi su filtro generico

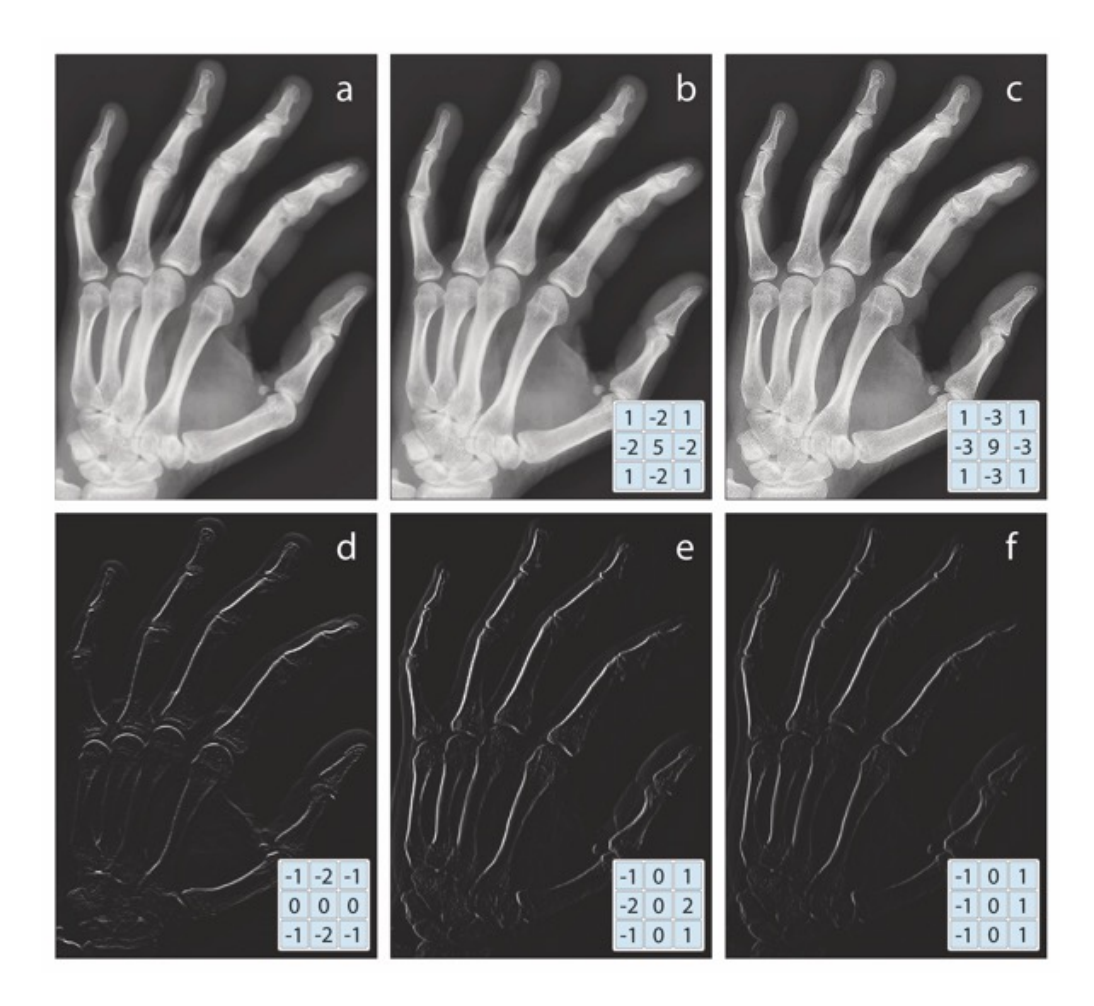

# Estrazione di contorni: immagine differenza

- Shift dell'immagine originale di un pixel
- Si esegue la differenza fra l'immagine originale e quella di shift
- Risultato pone in risalto i contorni

# Esempio

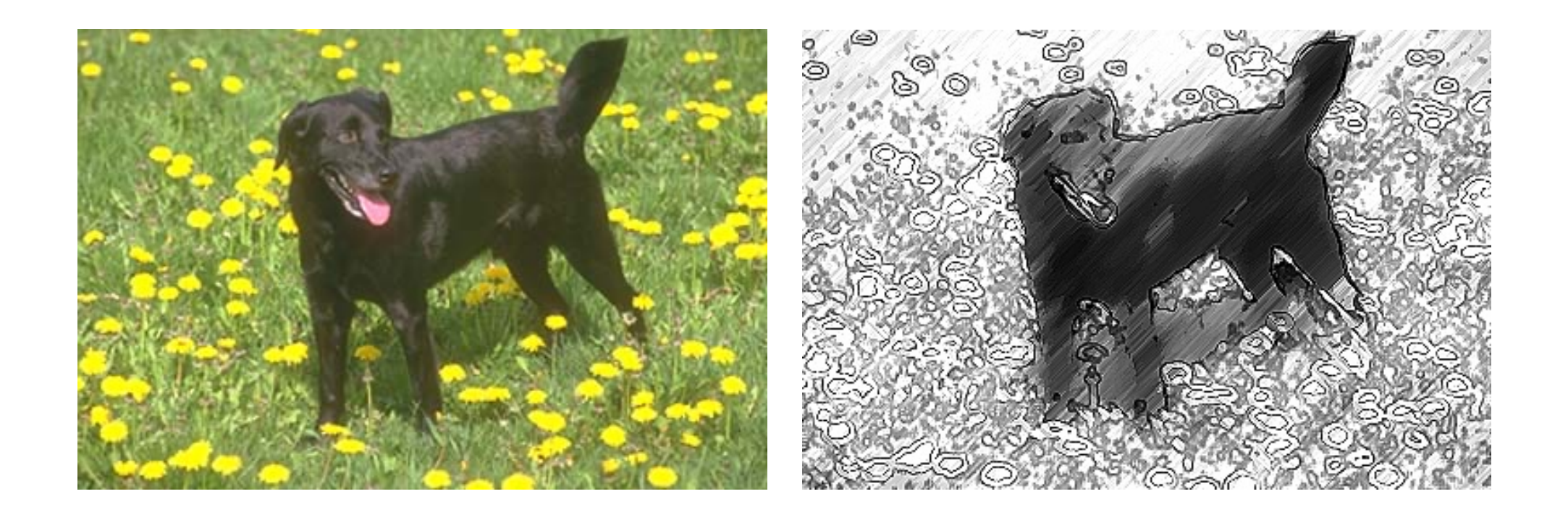

### Riduzione rumore e *smoothing*

- Pesi tutti positivi, medie pesate
- Dividere la somma dei prodotti per un coefficiente, di normalizzazione (tipicamente somma dei pesi stessi)

$$
g(x,y) = \frac{1}{\sum_{i} w_i} \begin{bmatrix} w_1 & w_2 & w_3 \\ w_4 & w_5 & w_6 \\ w_7 & w_8 & w_9 \end{bmatrix} f(x,y)
$$

# Esempio: filtro a media mobile

- Valore medio in un intorno di 3x3
- Filtro che smussa troppo

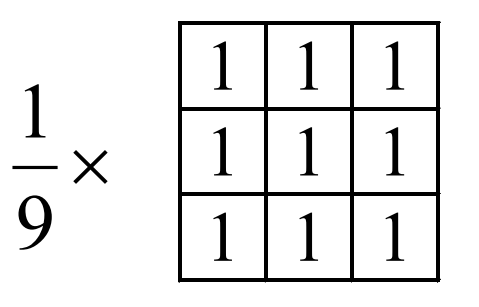

• Occorre variare il contributo dei pixel a seconda della distanza (filtro gaussiano)

### Filtro gaussiano

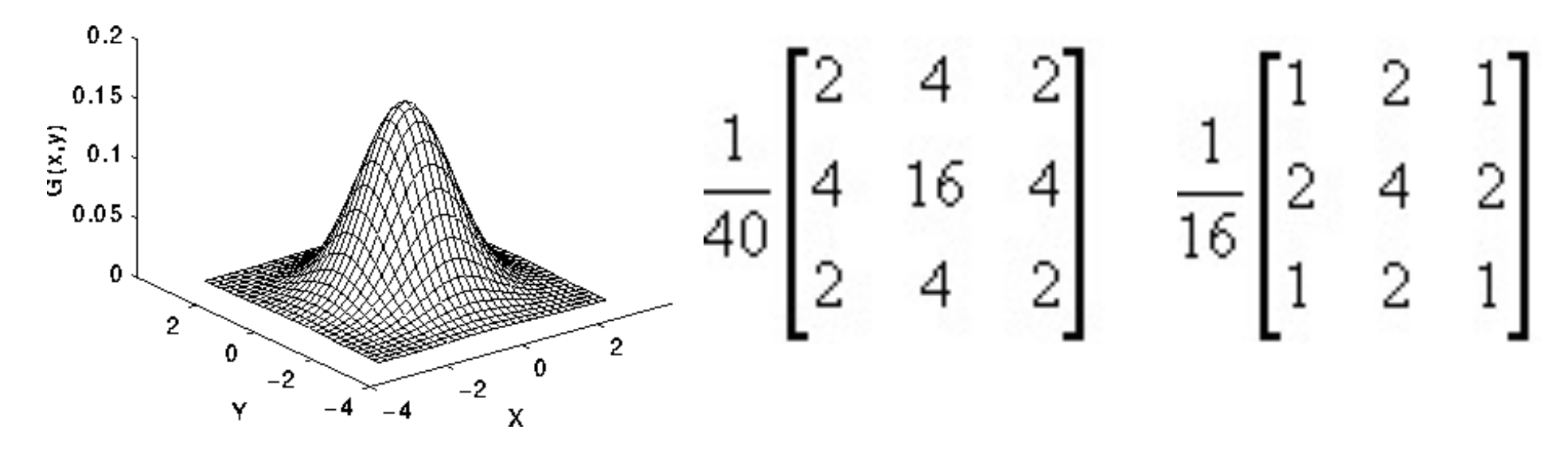

I pesi del filtro secondo l'andamento di una curva di Gauss

Questo filtro smussa meno rispetto a quello a media mobile

# Maschere ampie (5x5, 7x7)

- Maschere 5x5 o 7x7 smussano di più rispetto a quello 3x3
- Includono pixel molto lontani (con valori notevolmente differenti)
- Considerazioni analoghe per filtro gaussiano
- Effetto di sfocatura (smussa segnale e rumore)

# Esempio

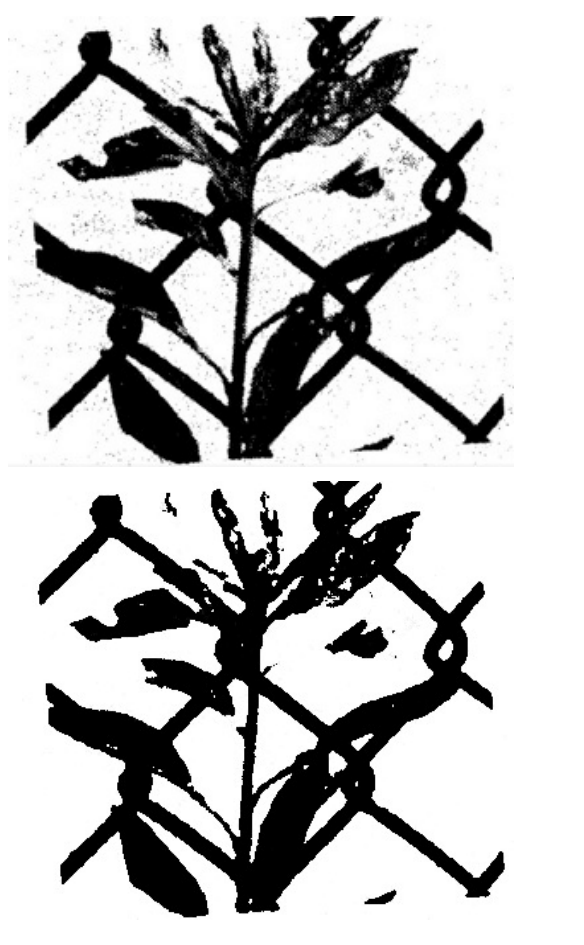

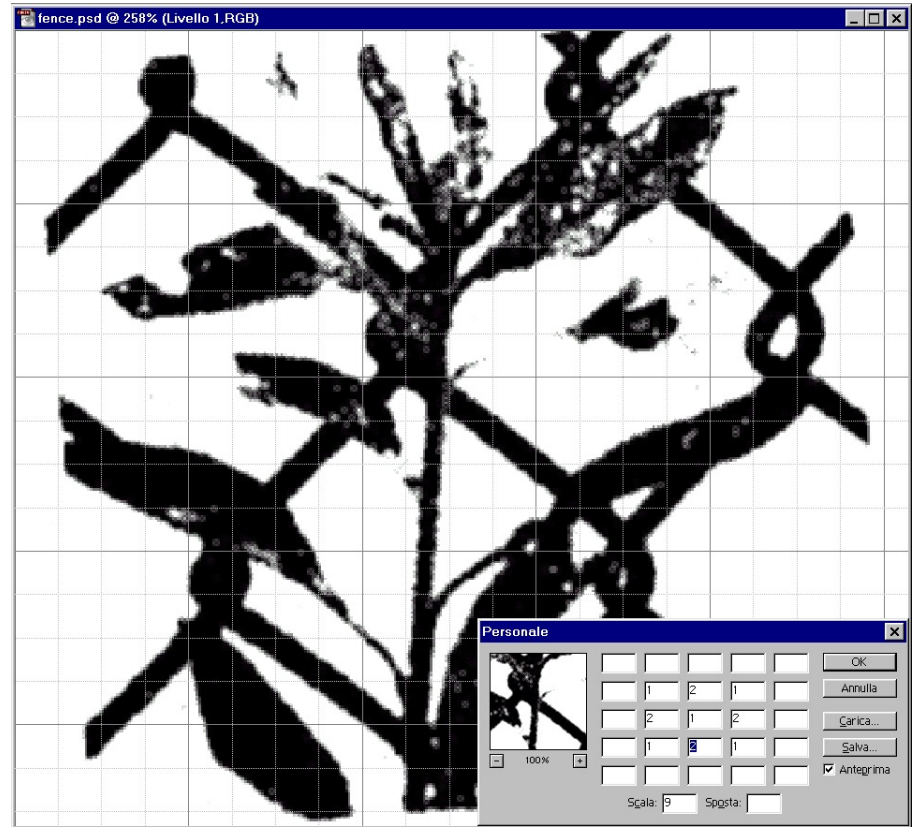

# Esempio

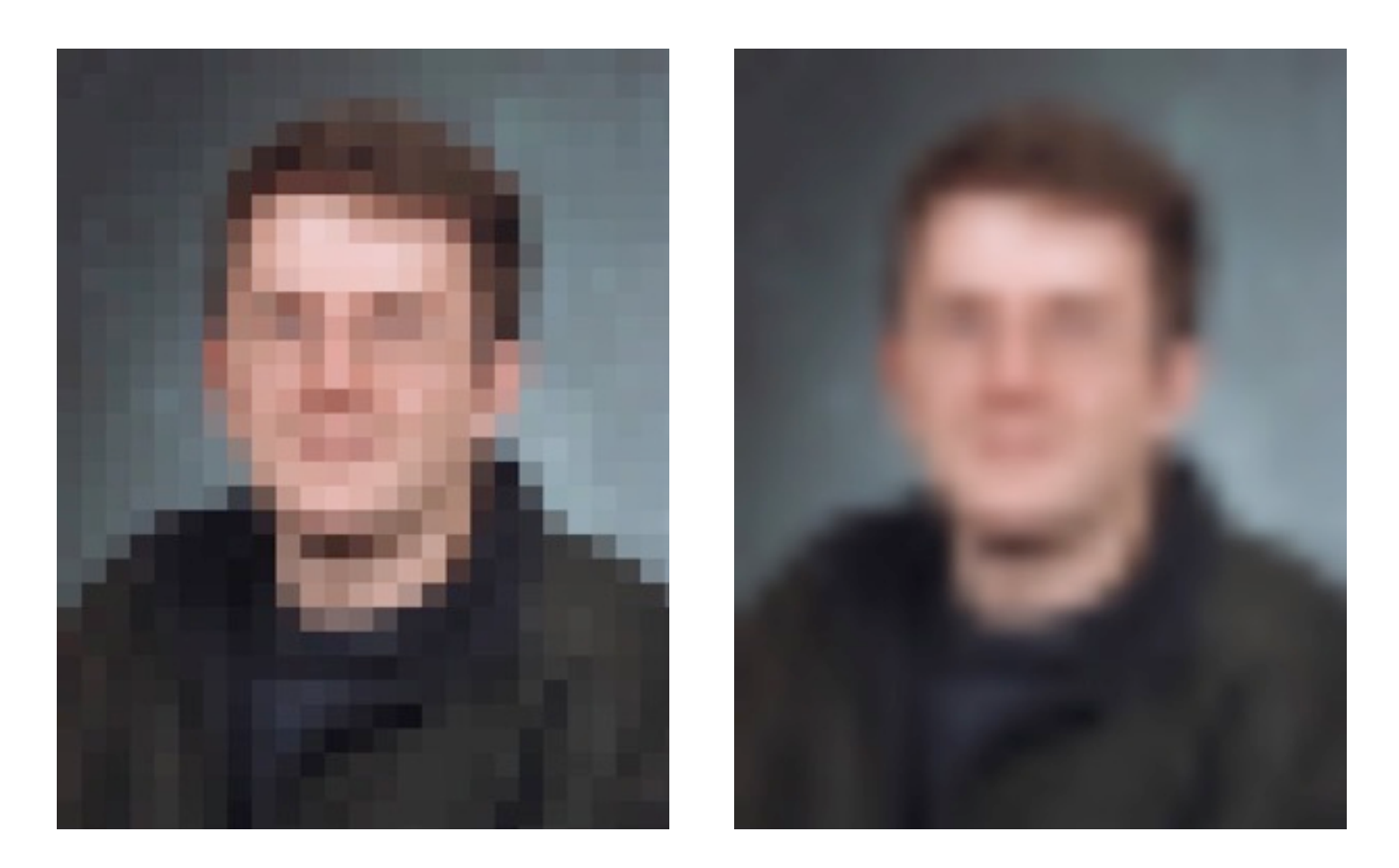

- Non è un filtro convolutivo
- Effetti:
	- Elimina rumore puntiforme (altissime frequenze)
	- Contenute alterazioni nell'immagine originale
- Elaborazione di tipo locale:
	- si prende un intorno (generalmente 3x3)
	- si dispongono in ordine i valori dei pixel
	- al pixel centrale si assegna la mediana

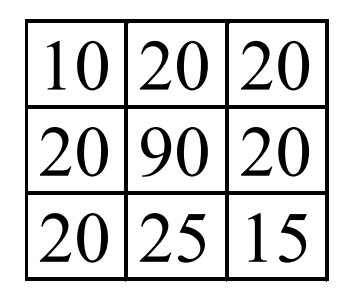

10 15 20 20 20 20 20 25 90  $\wedge$ valore mediano

porzione di immagine originale

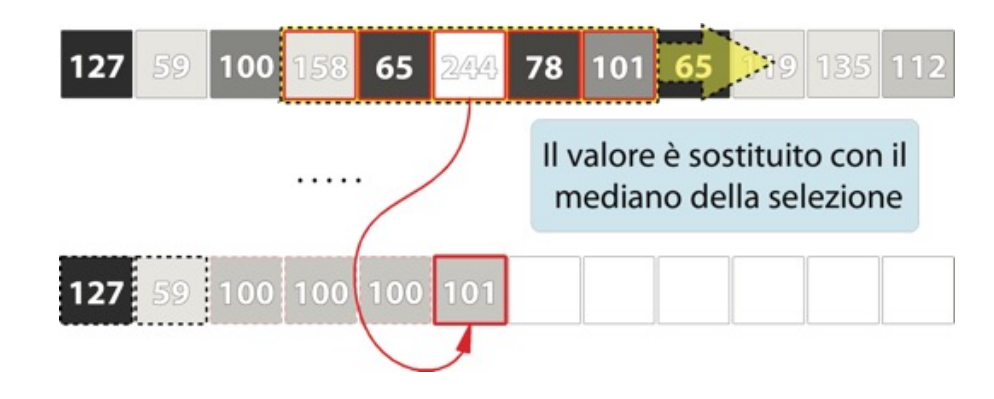

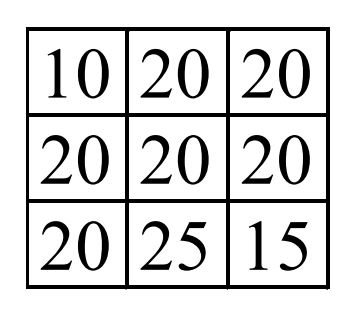

porzione di immagine filtrata

- Con rumore non puntuale (dimensioni contenute) si itera l'applicazione
- Maschera non necessariamente quadrata

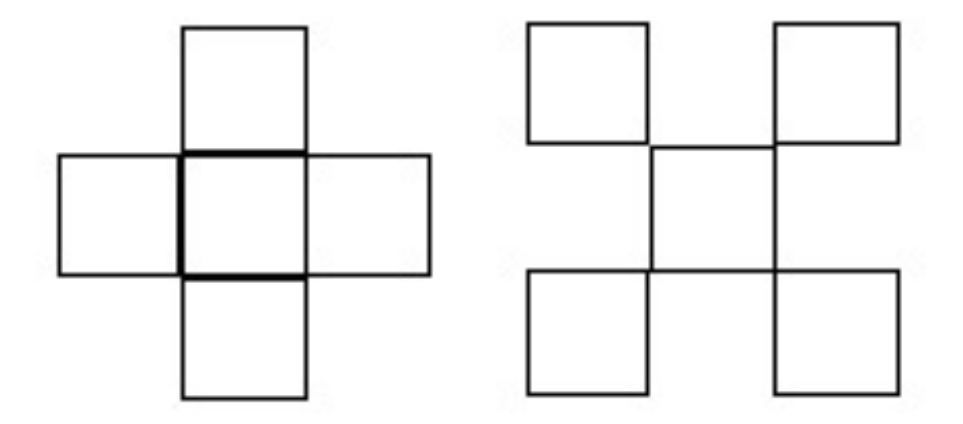

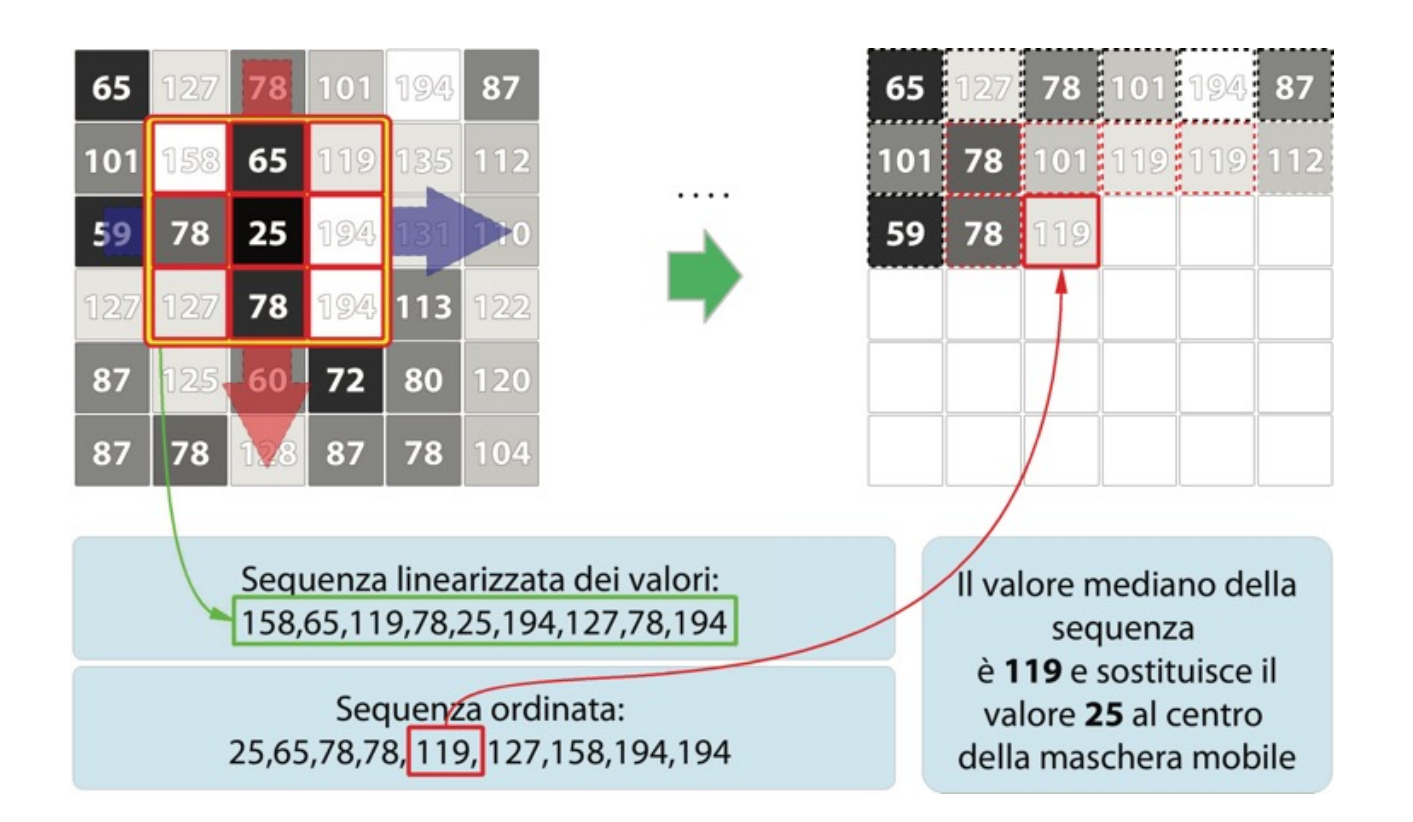

### Operatori morfologici

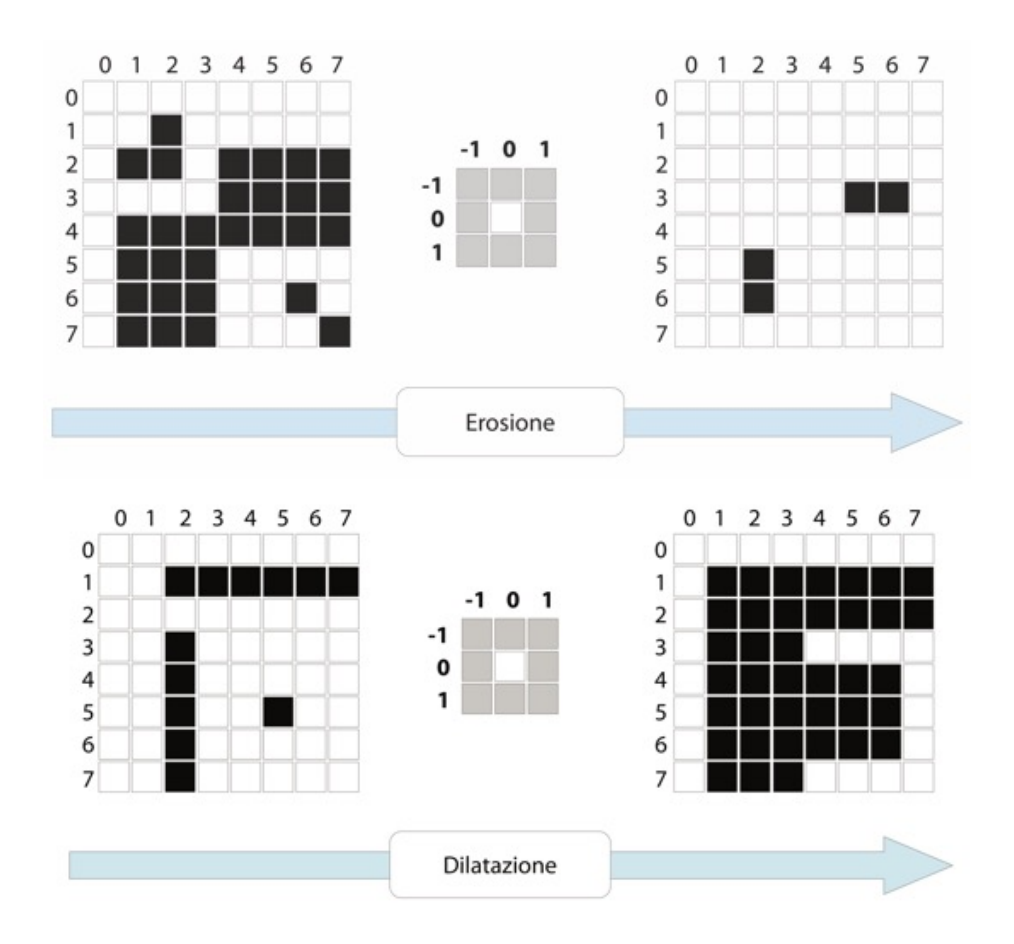

# Operatori complessi: Apertura  $E$ rosione  $\rightarrow$  Dilatazione

- 1. elimina frange di bordi
- 2. elimina piccole lacune
- 3. separa oggetti connessi debolmente
- 4. rimuove regioni piccole

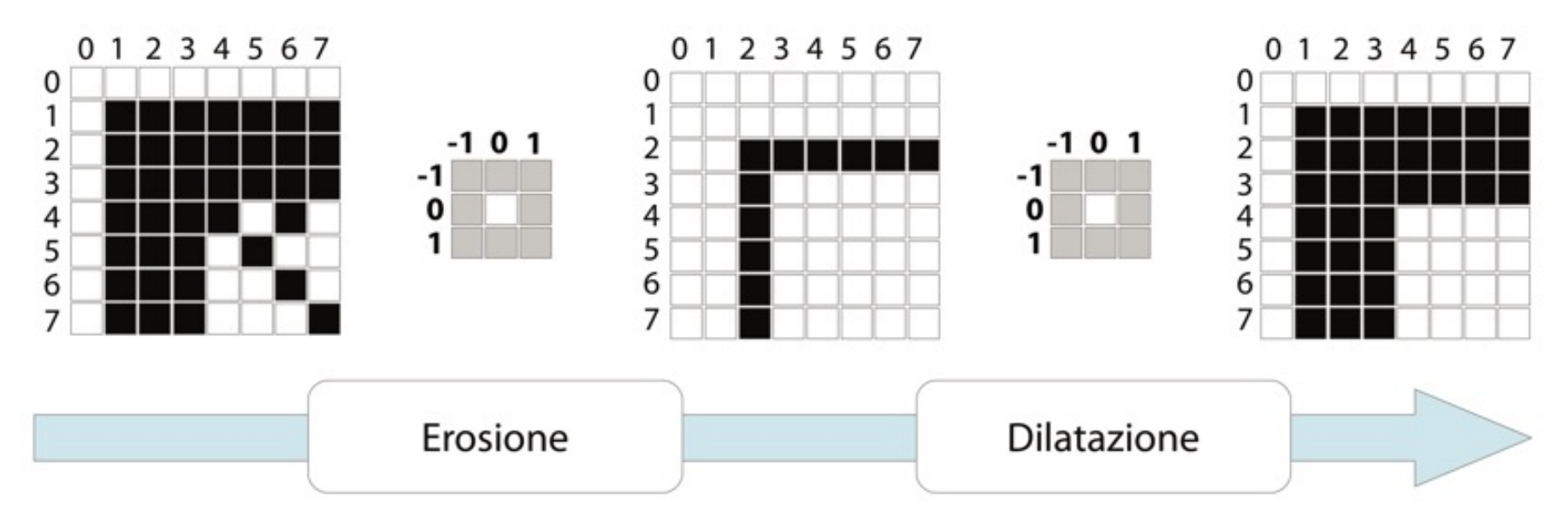

# Operatori complessi: Chiusura Dilatazione  $\rightarrow$  Erosione

- 1. riempie buchi
- 2. rafforza coesione oggetti

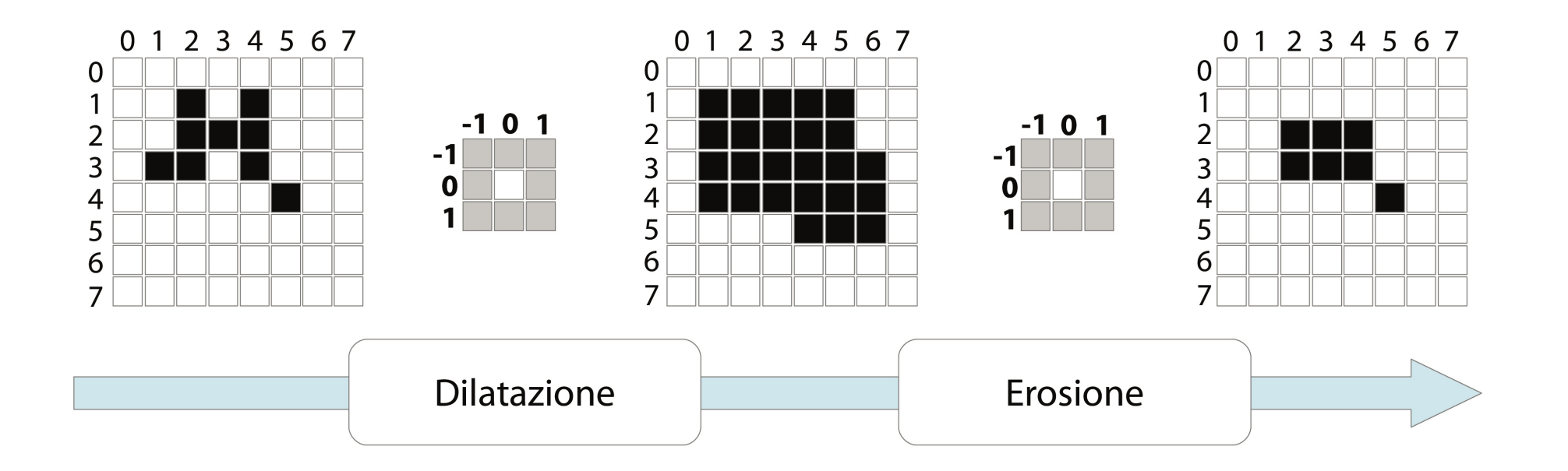

# Elaborazioni globali

# Istogramma livelli di grigio

- funzione a valori interi (discreta)
	- $r_k$  k-esimo livello di grigio
	- $n_k$  numero di pixel nell'immagine con  $r_k$
	- n numero totale di pixel dell'immagine

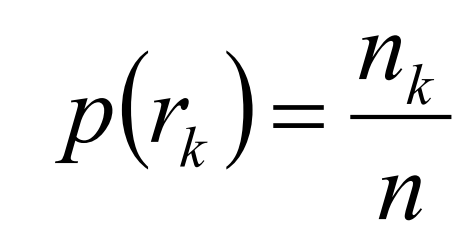

- misura della frequenza di un determinato livello di grigio  $r_k$
- descrizione globale dell'immagine

#### Esempio

- Immagine di 64 x 64 pixel
- 8 livelli di luminanza, compresi tra 0 e 1 e cioè con valori: 0, 1/7, 2/7,…….7/7.

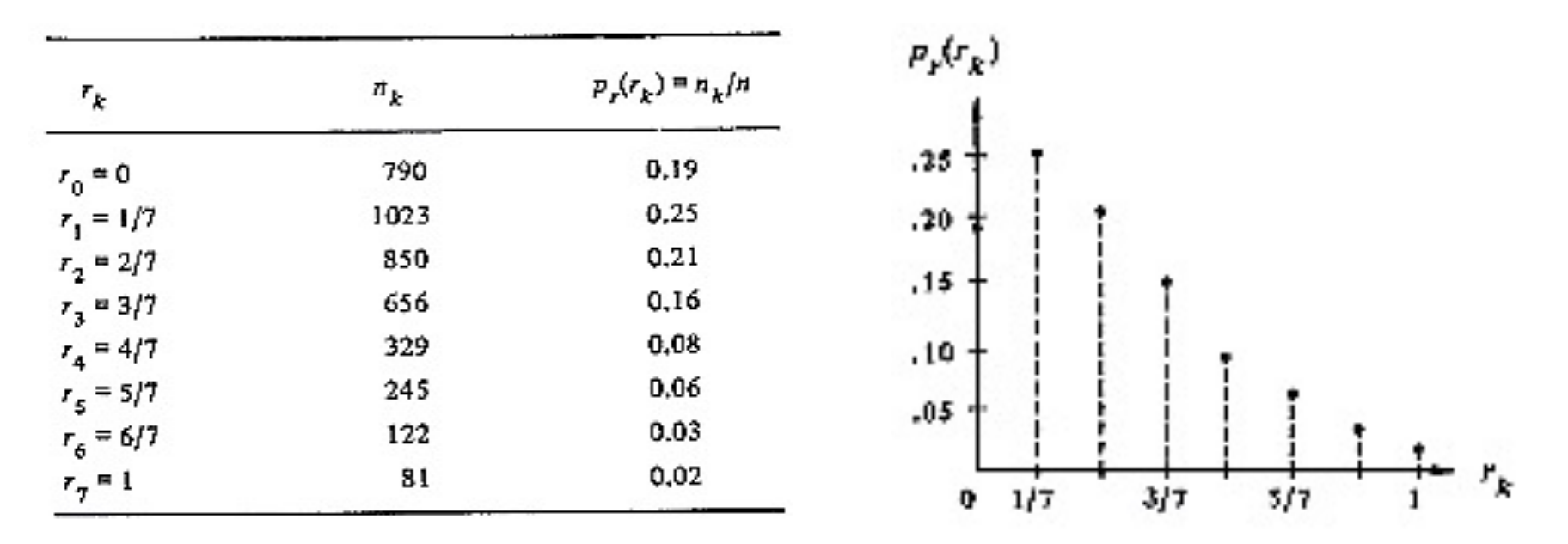

# Elaborazioni globali

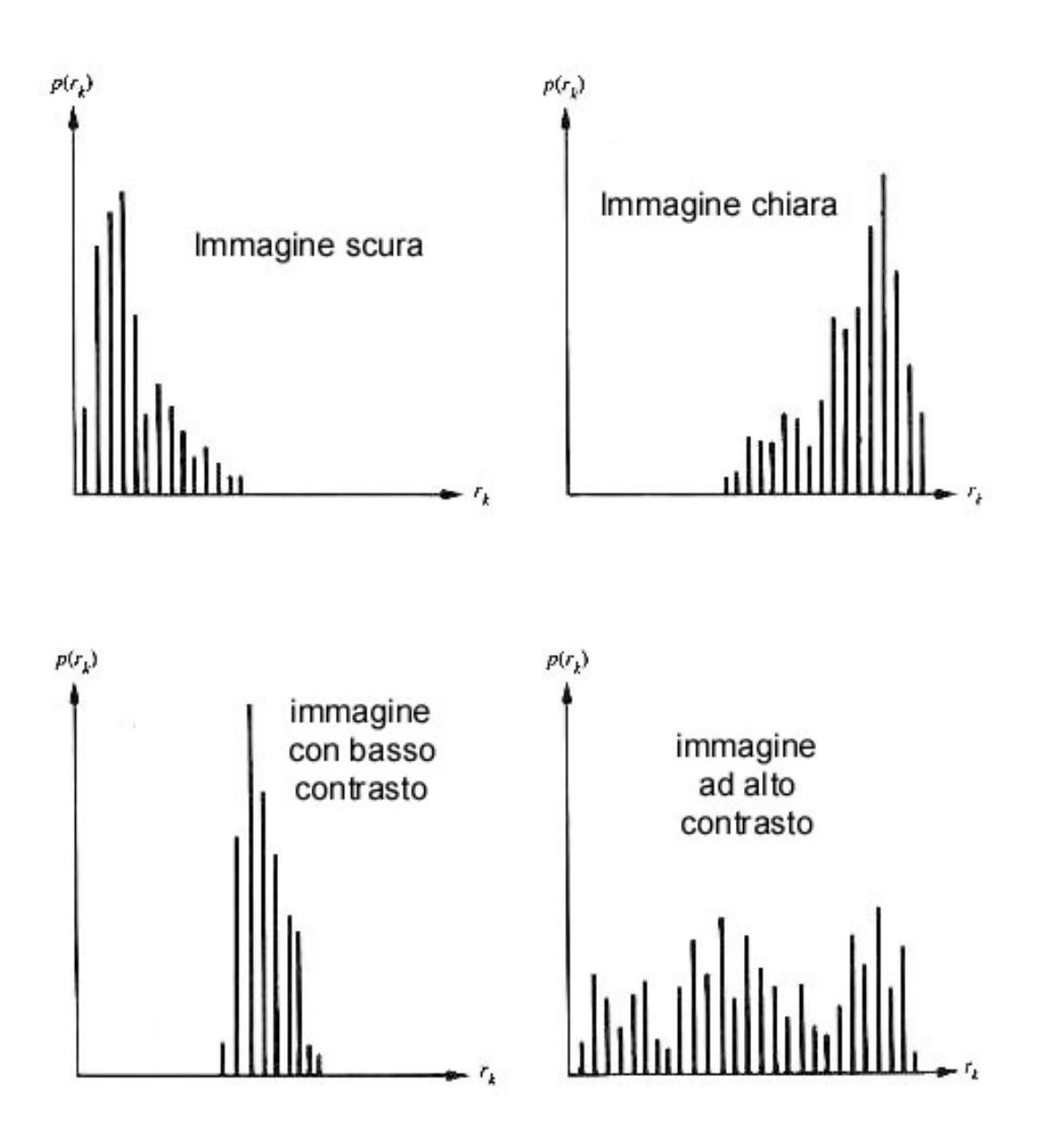

### Istogramma dei livelli di grigio

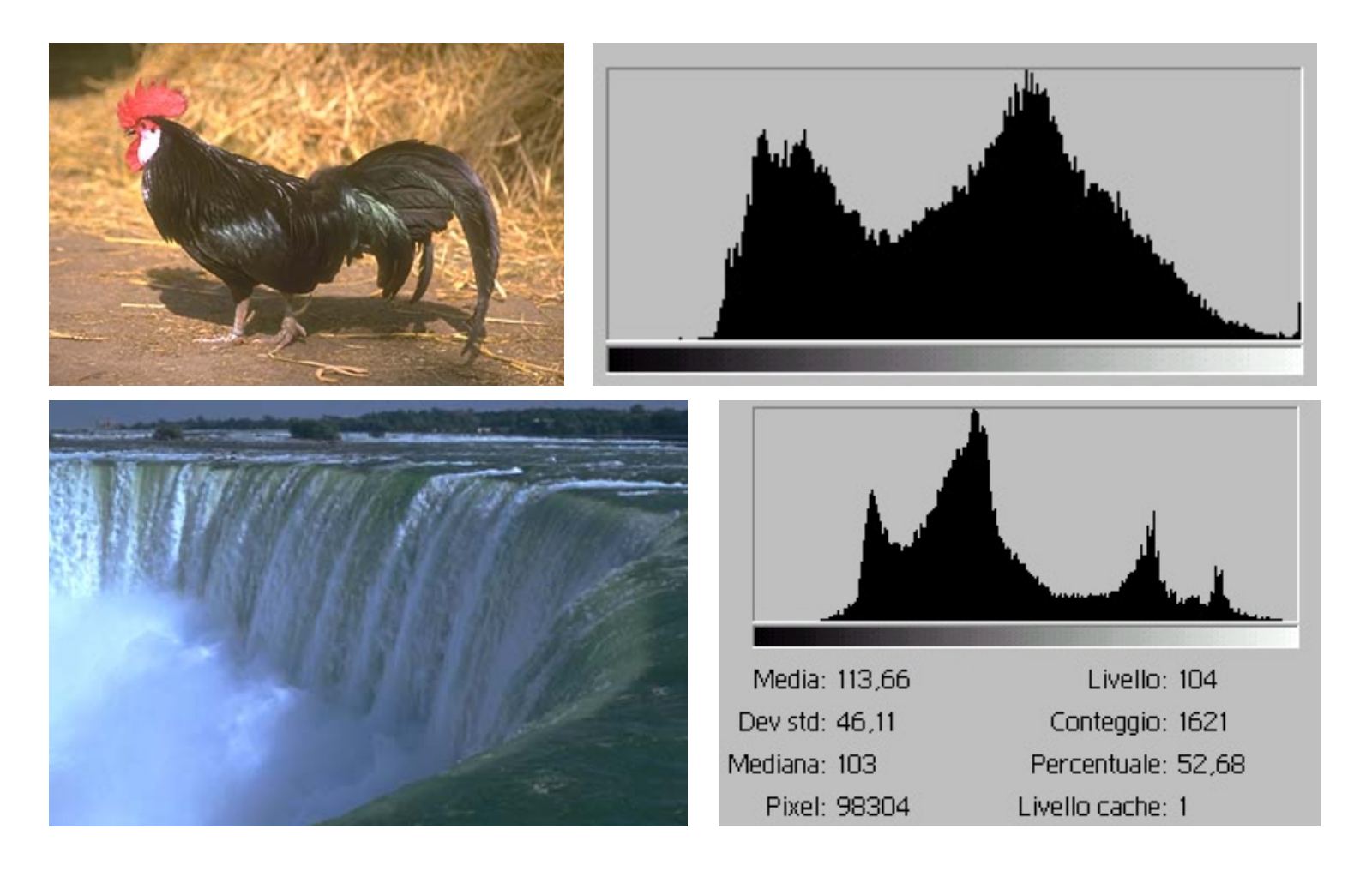

# Elaborazioni globali

- Picchi in un istogramma:
	- una zona chiara o scura;
	- una zona molto o poco contrastata.
- Distribuzione uniforme livelli di grigio
	- migliore definizione
	- maggiore contrasto
	- elimina zone molto chiare o molto scure (dettagli non facilmente visibili)

# Equalizzazione dell'istogramma

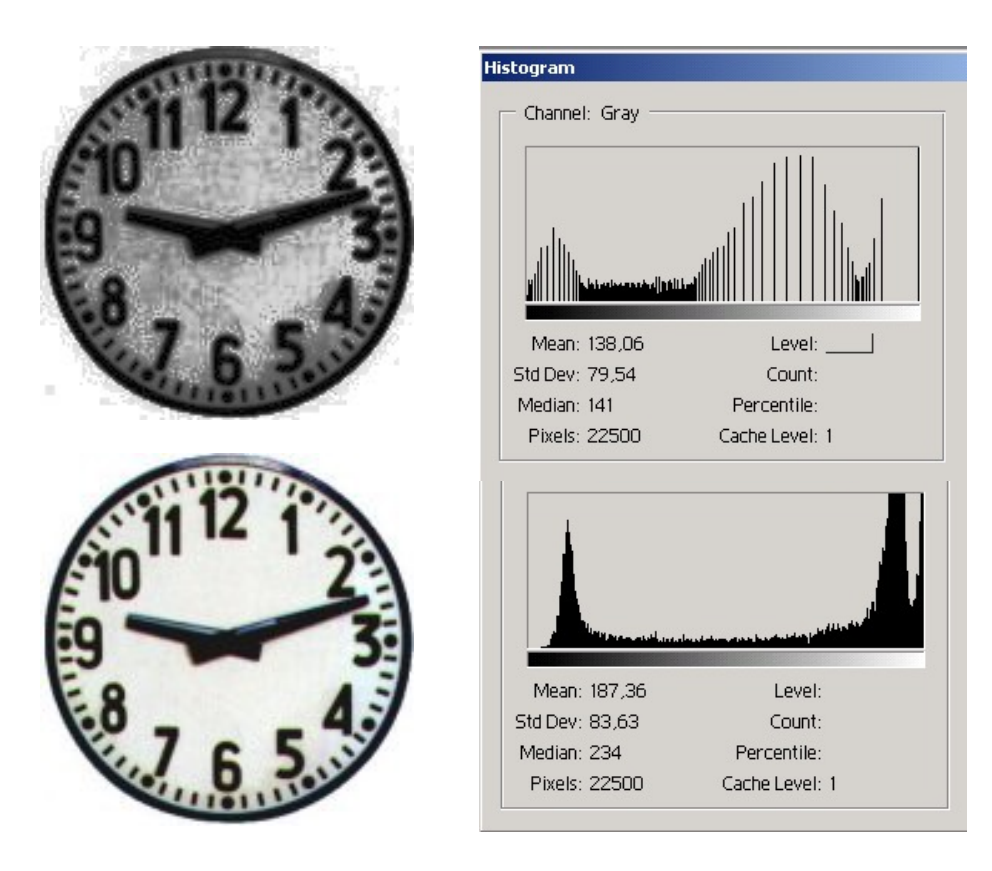

Esempio GIMP: Colore > Livelli
# Filtro soglia

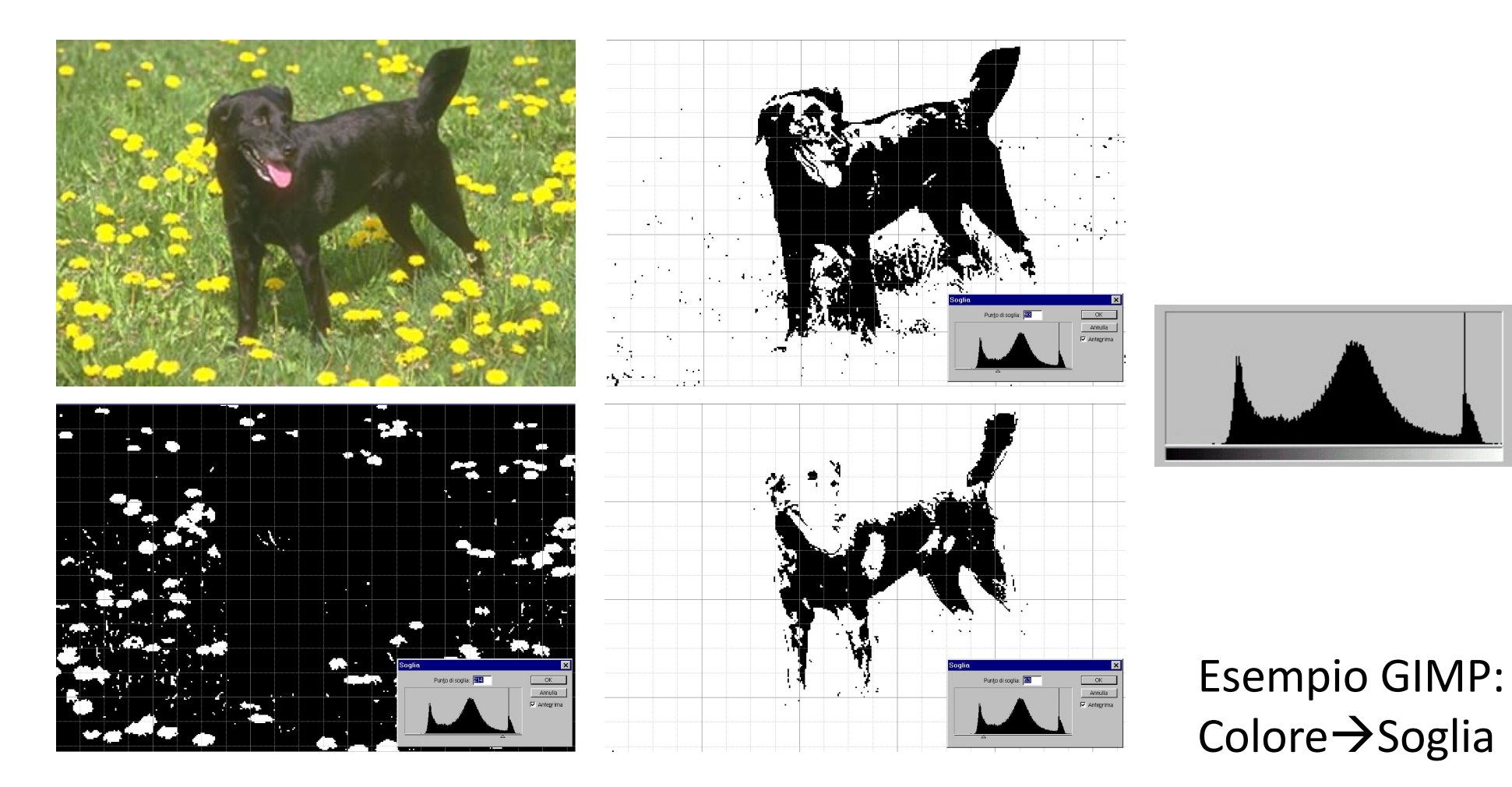

# Elaborazioni basate sulla trasformata

### Trasformata

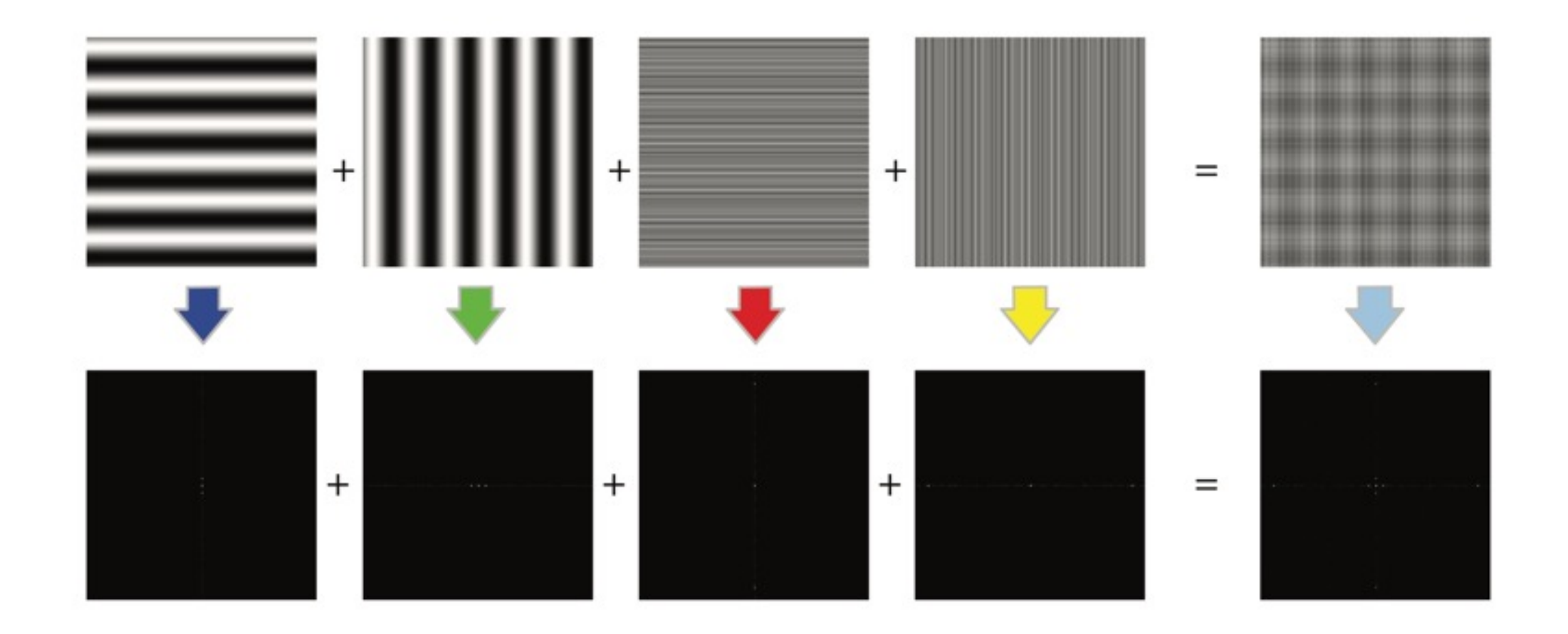

# Esempi di trasformata

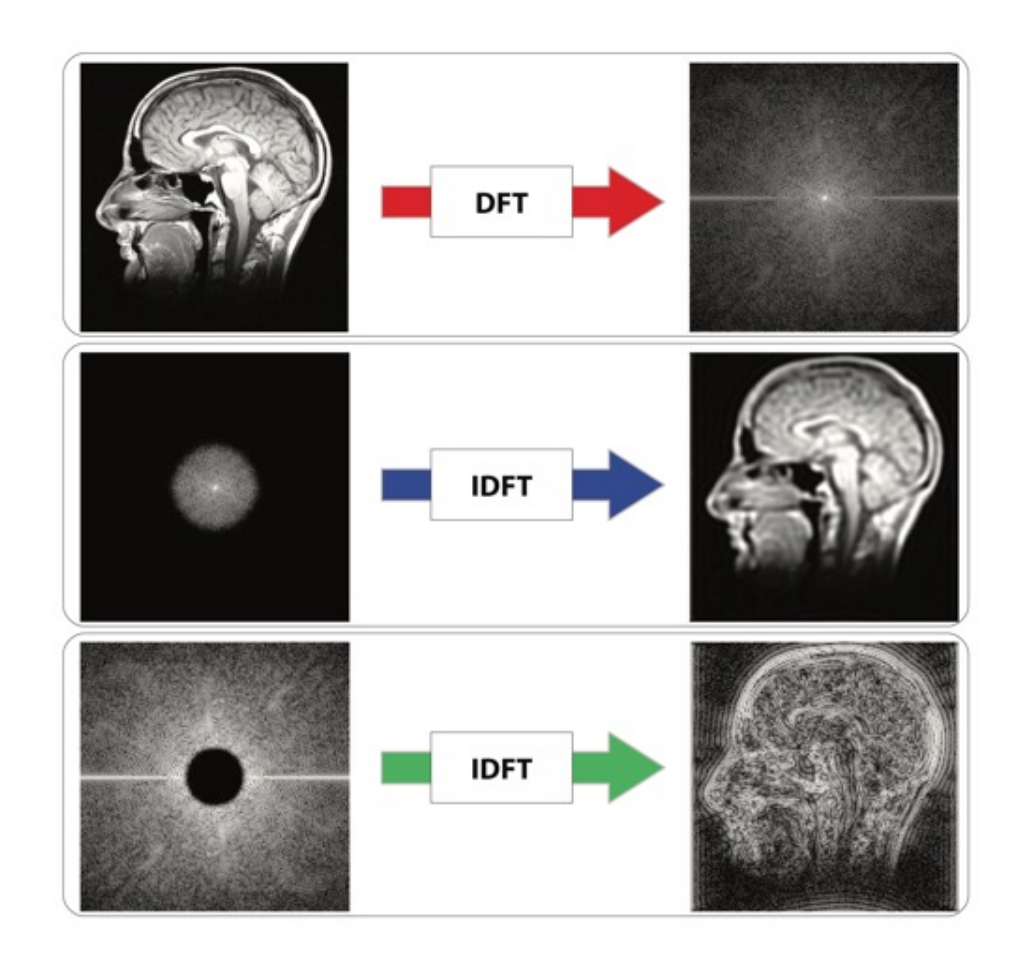

# Dominio spaziale e trasformato

- Filtri riferiti al dominio spaziale
- Filtri riferiti al dominio trasformato (di Fourier)
	- risultati molto più incisivi
	- taglio delle frequenze a valori definiti
- Trasformata di Fourier non di facile utilizzo
	- nella pratica si opera nel dominio spaziale
	- Alte frequenze = contorni
	- Basse frequenze = background

### Esempio

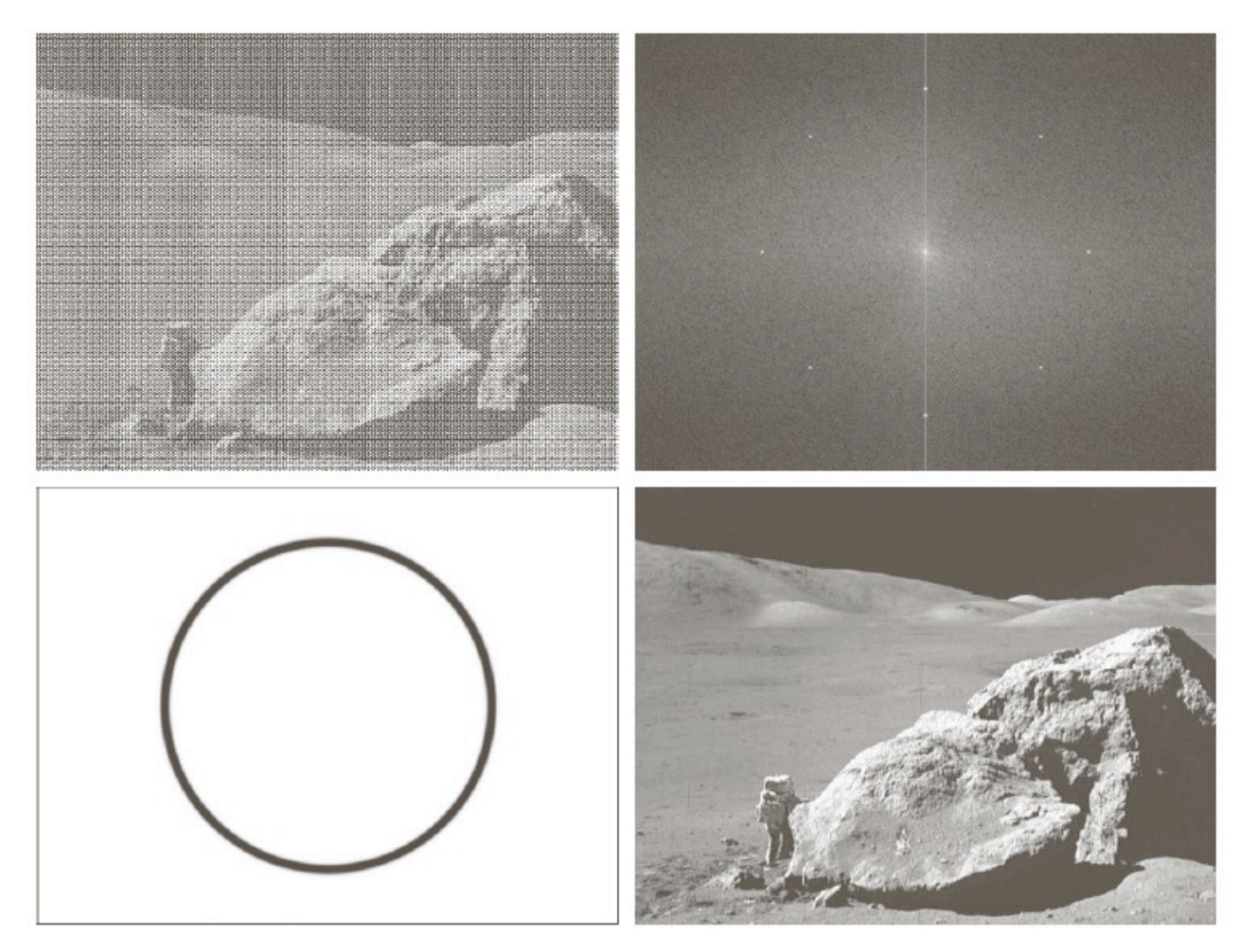

#### $\begin{matrix} a & b \\ c & d \end{matrix}$

**FIGURE 2.40** (a) Image corrupted by sinusoidal interference. (b) Magnitude of the Fourier transform showing the bursts of energy responsible for the interference. (c) Mask used to eliminate the energy bursts. (d) Result of computing the inverse of the modified Fourier transform. (Original image courtesy of NASA.)

## Esempio

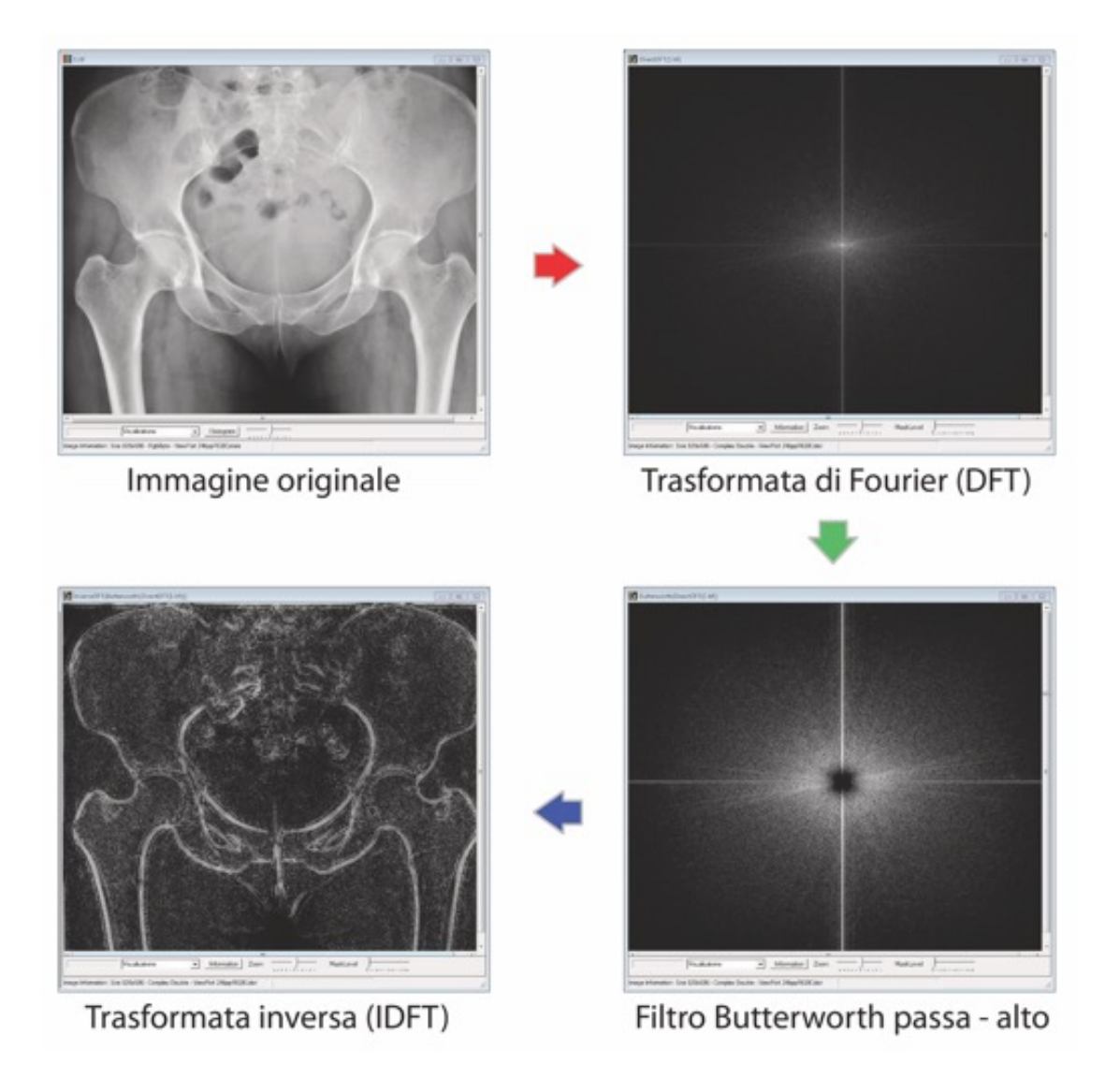

### Esempio di filtro: demo

[http://bigwww.epfl.ch/demo/ip/demos/FFT-filtering](http://bigwww.epfl.ch/demo/ip/demos/FFT-filtering/)/

# Grazie dell'attenzione